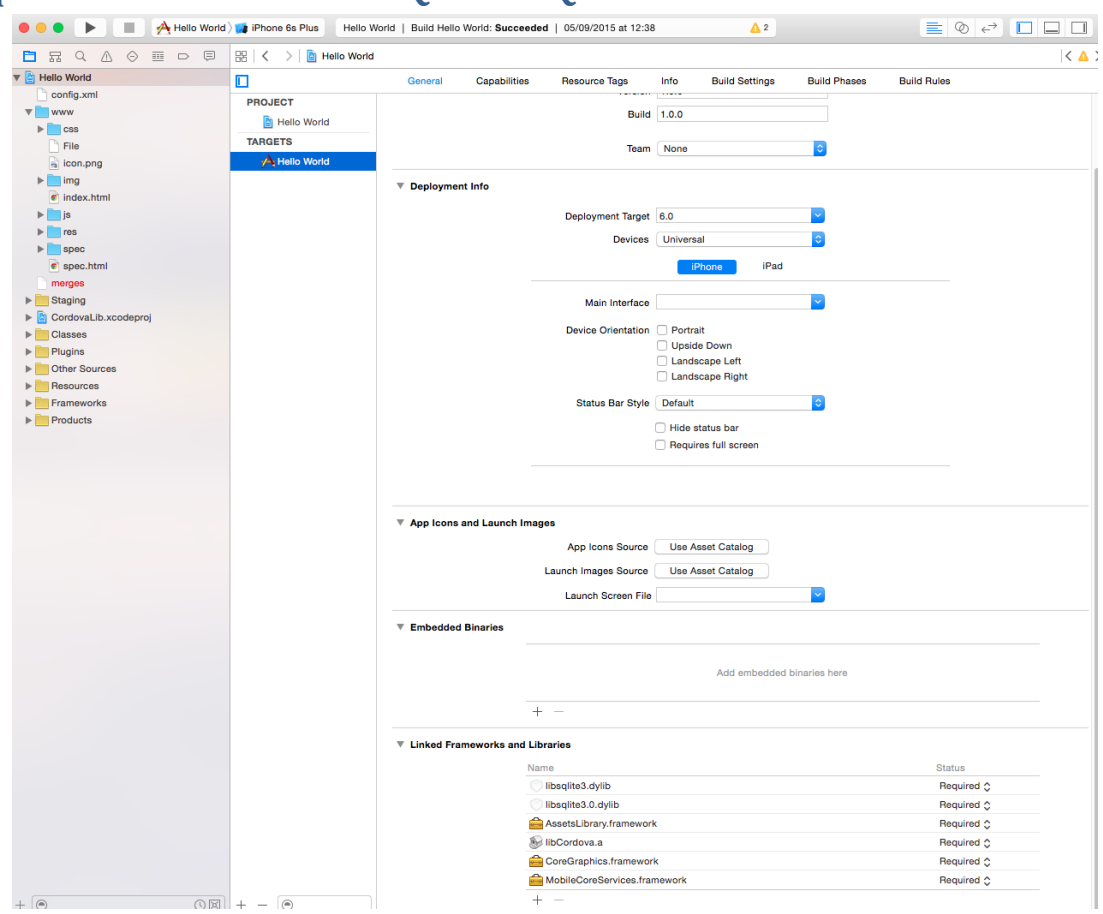

## **Chapter 1: Introduction to SQL and SQLite**

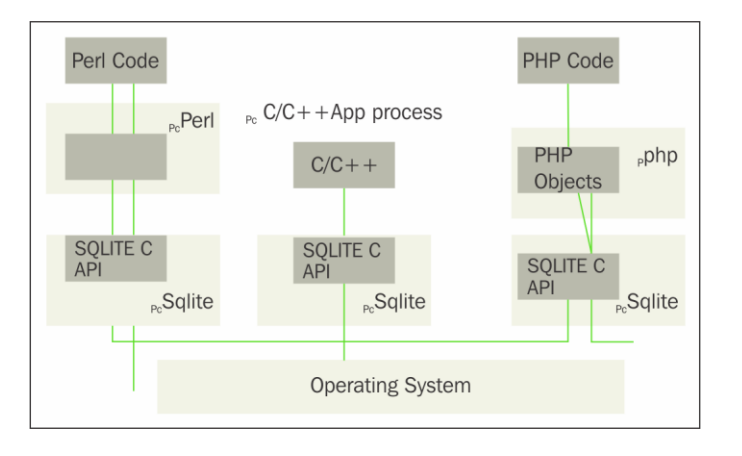

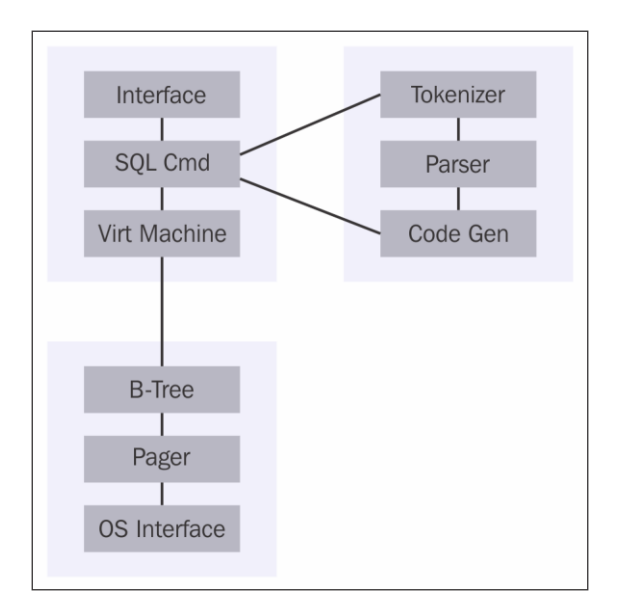

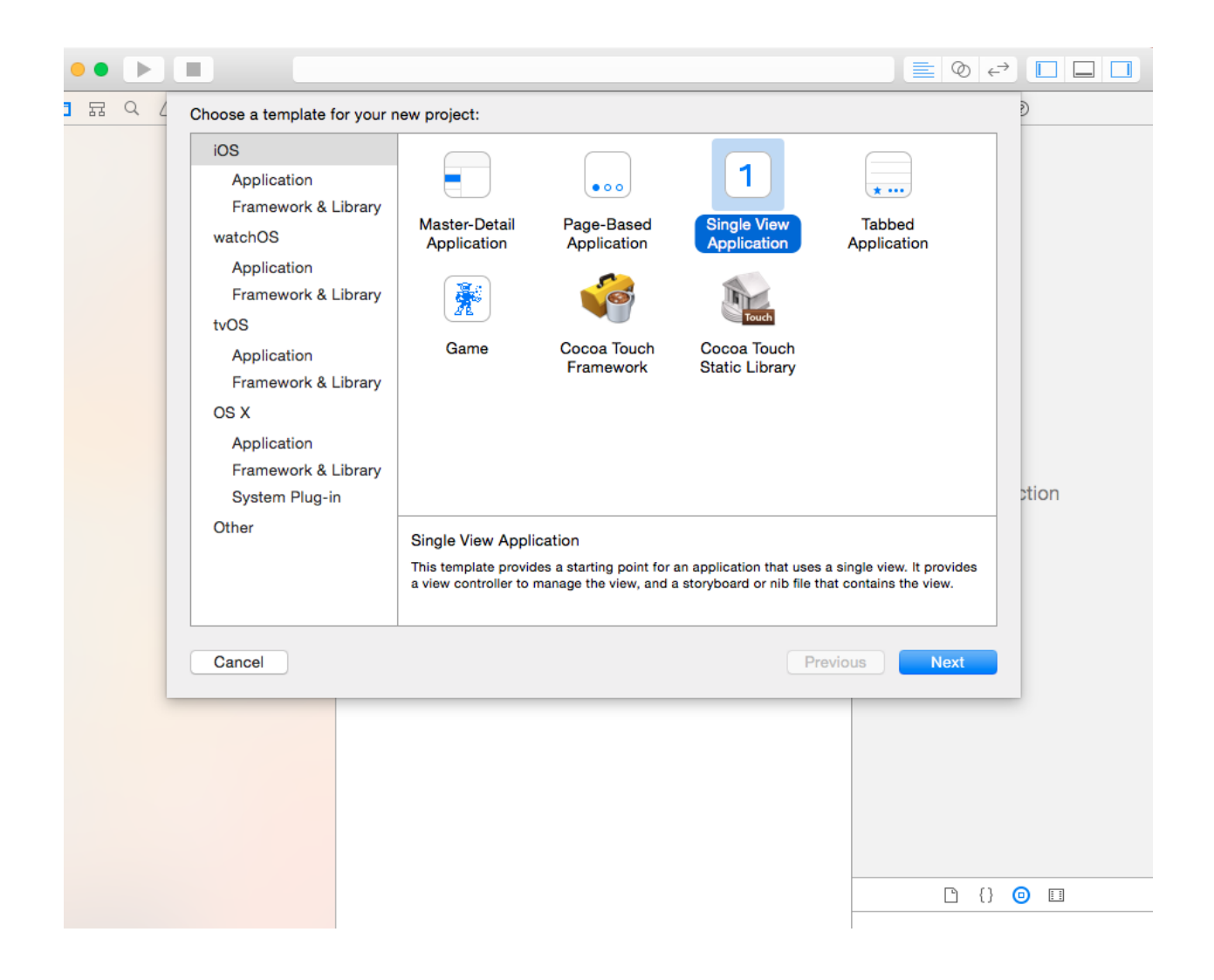

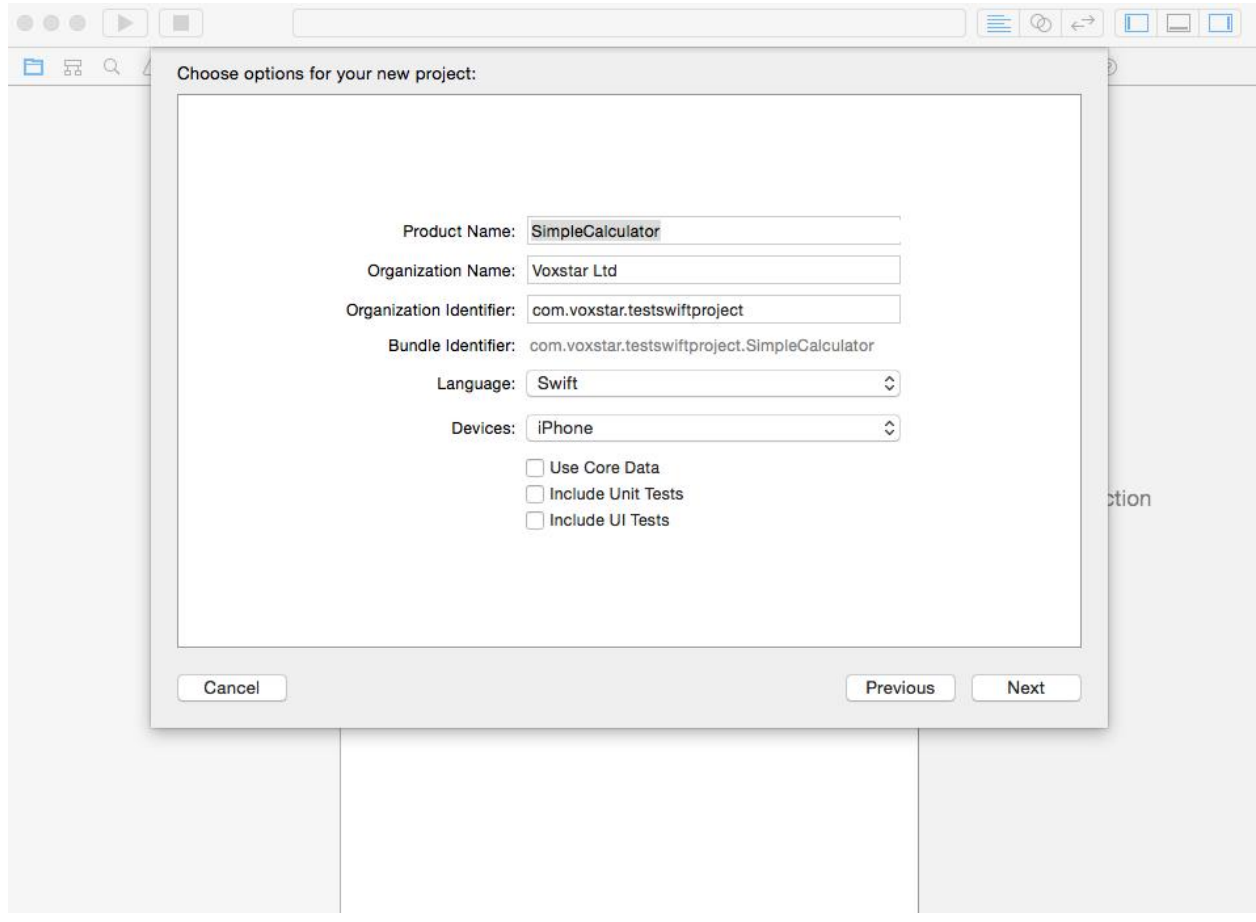

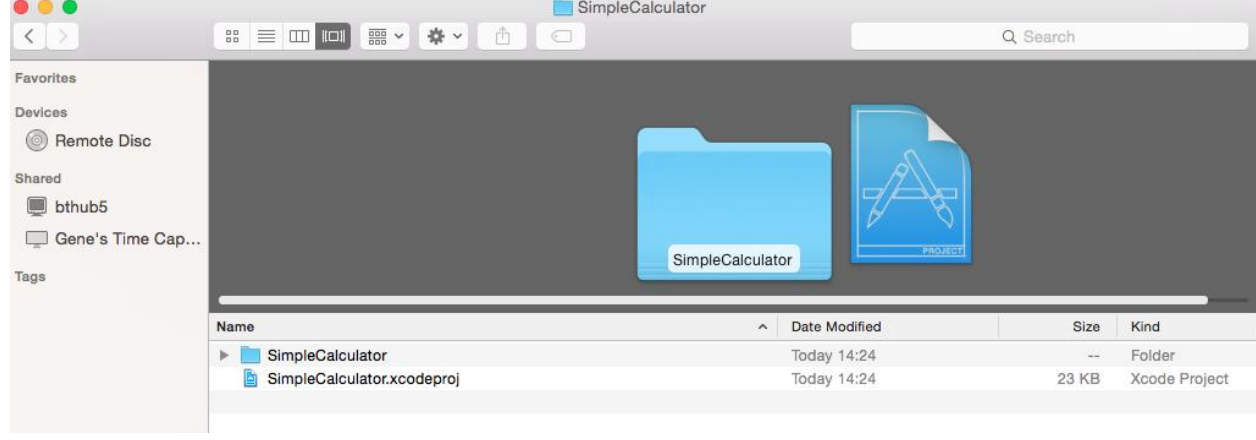

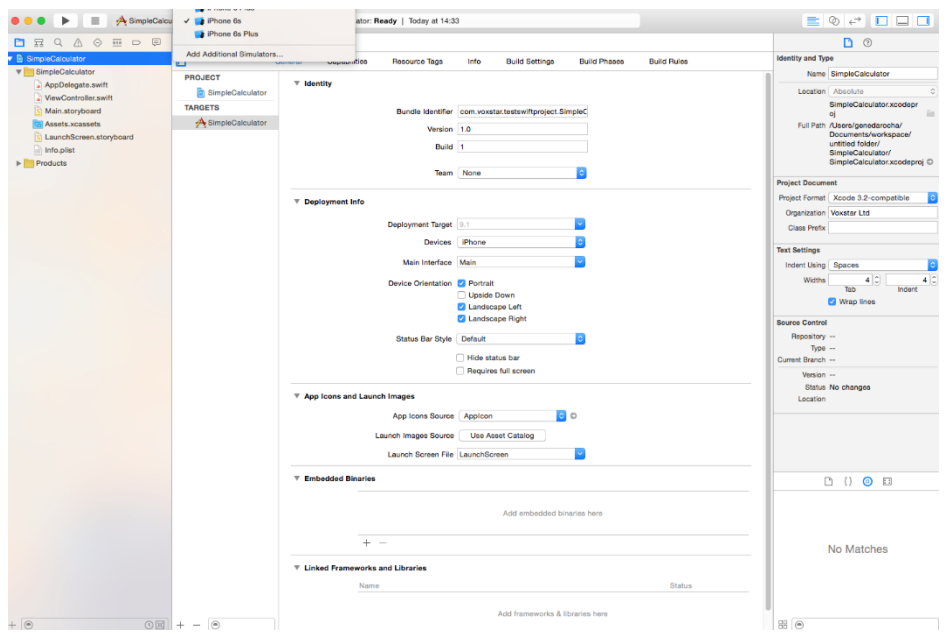

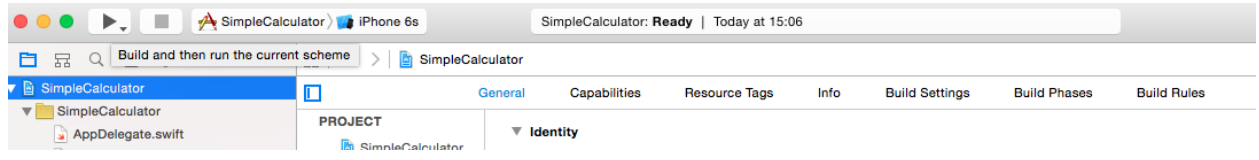

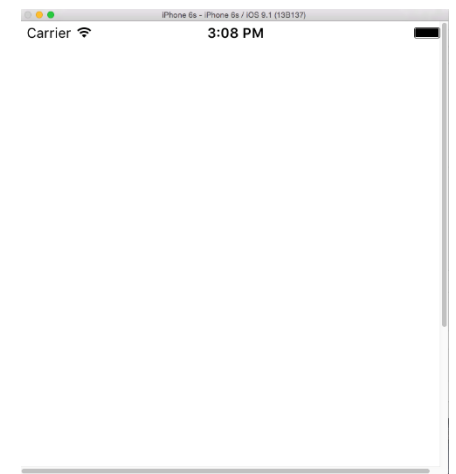

# **Chapter 2: Database Design Concepts**

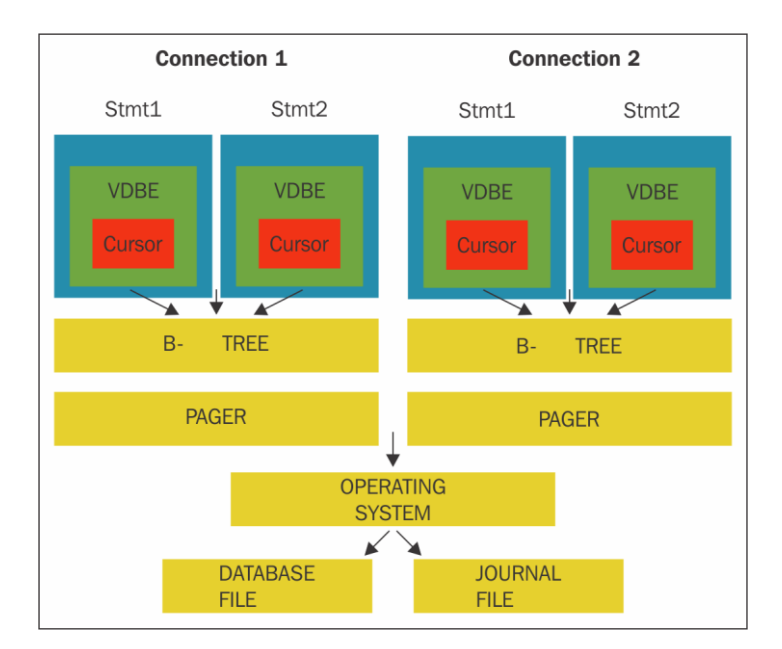

insert into details (id, name, address, country, postcode), values (?,?,?,?,?);

insert into property(id, name, description, location, value) (:id, :name,:desc,:location, :value);

### **Chapter 3: Administering the Database**

```
genedarochasMBP:AEM6 genedarocha$ sqlite3
SOLite version 3.8.5 2014-08-15 22:37:57
Enter ".help" for usage hints.
Connected to a transient in-memory database.
Use ".open FILENAME" to reopen on a persistent database.
sqlite>
```

```
genedarochas-MacBook-Pro:AEM6 genedarocha$ sqlite3 -help
Usage: sqlite3 [OPTIONS] FILENAME [SOL]
FILENAME is the name of an SQLite database. A new database is created
if the file does not previously exist.
OPTIONS include:
                                      stop after hitting an error
     -bail
    -batch<br>
-batch force batch I/O<br>
-column set output mode to 'column'<br>
-cmd COMMAND run "COMMAND" before reading stdin<br>
-csv set output mode to 'csv'
    -csv<br>
-cho<br>
-init FILENAME read/process named file<br>
-[no]header turn headers on or off<br>
-help show this message<br>
-html set output mode to HTML<br>
-interactive force interactive I/O<br>
-line set output mode to 'line'<br>
-line set
    -list<br>-mmap N
    - ust<br>-mmap N default mmap size set to N<br>-nullvalue TEXT set text string for NULL values. Default ''<br>-separator SEP set output field separator. Default: '|'<br>-stats print memory stats before each finalize
                                      print memory stats before each finalize
     -stats
    -version<br>-vfs NAME<br>vedareches MasBeek
     -versionshow SQLite version
                                         use NAME as the default VFS
genedarochas-MacBook-Pro:AEM6 genedarocha$
```

```
Last login: Tue Jan 19 12:00:29 on ttys000
$ sqlite3
SQLite version 3.8.5 2014-08-15 22:37:57
Enter ".help" for usage hints.
Connected to a transient in-memory database.
Use ".open FILENAME" to reopen on a persistent database.
sqlite> create table temp (id integer primary key, name text,
address text);
sqlite>
```

```
$ salite3
SQLite version 3.8.5 2014-08-15 22:37:57
Enter ".help" for usage hints.
Connected to a transient in-memory database.
Use ".open FILENAME" to reopen on a persistent database.
sqlite> insert into temp(name,address) values('Jon Smith','10
Downing Street London');
sqlite>
```

```
\mathbf{r}sqlite>
sqlite> .mode column
sqlite> .headers on
salite select * from temp;
id
             name
                          address
__________
            ___________
                         ___________
            Jon Smith
1 \quad2^{\circ}Bob Smith
sqlite>\|
```
\$ sqlite3 SQLite version 3.8.5 2014-08-15 22:37:57 Enter ".help" for usage hints. Connected to a transient in-memory database. Use ".open FILENAME" to reopen on a persistent database. sqlite> created index temp\_idx on temp (name);

```
sqlite>
sqlite>
sqlite> .output temp.sql
sqlite> .dump
sqlite> .output stdout
sqlite>\blacksquare
```

```
sqlite>
                sqlite>
                sqlite>
                sqlite>
                sqlite>
                sqlite> .tables %te%
                temp
                sglite\cdot -Contract
                                                   \sim \simsqlite>
   sqlite> .indices temp
   temp_idx
   sqlite>\blacksquaresqlite>
       sqlite>
       sqlite> .schema temp
       CREATE TABLE temp(id integer primary key, name text, address text);
       CREATE INDEX temp_idx on temp(id);
       sqlite>\blacksquaresqlite>
sqlite>
sqlite> .schema
CREATE TABLE temp(id integer primary key, name text, address text);
CREATE INDEX temp_idx on temp(id);
sqlite>\|\cdot\|$ sqlite3 testdatabase.db .dump > temp.sql |
 sqlite>
 sqlite> .output temp.sql
 sqlite> .dump
 sqlite> .output stdout
 sqlite> .exit
```
 $\frac{1}{2}$  sqlite3 temp.db < temp.sql

```
sqlite> SELECT name FROM sqlite_master
    .... UNERE type='table'<br>...> ORDER BY name;
temp
sqlite>\blacksquare
```
 $\mathcal{L}^{\text{max}}_{\text{max}}$ 

### **Chapter 4: Essentials of SQL**

```
sqlite> select * from salary
   \cdots1|Gene|32|London|10000.0
2 | Sam | 42 | London | 12000.0
3 | Dan | 22 | New York | 17000.0
4 | Adam | 28 | New York | 27000.0
sqlite>
sqlite> EXPLAIN SELECT * from Salary where Salary>=15000;
0 | Init | 0 | 15 | 0 | | 00 |
1|OpenRead|0|3|0|5|00|
2 | Rewind | 0 | 13 | 0 | | 00 |
3|Column|0|4|1||00|
4 | RealAffinity | 1 | 0 | 0 | | 00 |
5|Lt|2|12|1|(BINARY)|6d|
6 | Rowid | 0 | 3 | 0 | | 00 |
7|Column|0|1|4||00|
8|Column|0|2|5||00|
9|Column|0|3|6||00|
10|Copy|1|7|0||00|
11|ResultRow|3|5|0||00|
12 | Next | 0 | 3 | 0 | | 01 |
13|Close|0|0|0||00|
14 | Halt | 0 | 0 | 0 | | 00 |
15|Transaction|0|0|2|0|01|
16|TableLock|0|3|0|salary|00|
17|Integer|15000|2|0||00|
18|Goto|0|1|0||00|
sqlite>
```
sqlite> EXPLAIN QUERY PLAN SELECT \* FROM Salary where Salary >=20000; 0000SCAN TABLE Salary

```
sqlite>
sqlite>
sqlite> select type, name from sqlite_master;
table|salary
splits>sqlite>
              sqlite> select max(id) from temp;
              3
              sqlite>
              sqlite> select last_insert_rowid();
              3
              sqlite>\blacksquare
```
## **Chapter 5: Exposing the C API**

```
sqlite3 *thedb;
int recordcounter = sqlite3_open("test.db", &thedb);
```
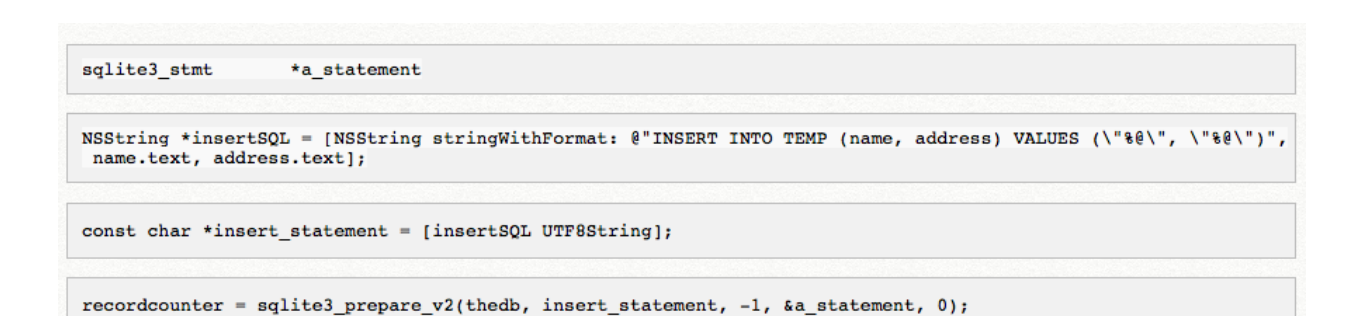

```
sqlite3_stmt
                      *a_statement
recordcounter = sqlite3_prepare_v2(thedb, insert_statement, -1, &a_statement, 0);
if (sqlite3_step(a_statement) == SQLITE_DONE)
\left\{ \right.return YES;
\boldsymbol{\mathcal{Y}}else
        NSLog(@"Failed");
   \mathcal{A}Y.
```

```
sqlite3_stmt
                *a_statement
```
recordcounter = sqlite3\_prepare\_v2(thedb, insert\_statement, -1, &a\_statement, 0);

```
if (sglite3\_step(a\_statement) == SQLITE\_DONE)\left\{ \right.return YES;
\mathcal{Y}else
```

```
{ NSLog(\ell'' \text{Failed}'') ;
\mathbf{F}
```
 $\label{eq:int} \begin{minipage}{0.9\linewidth} int a\_step = \texttt{splits3\_step(a\_statement)} \end{minipage}$ 

```
if (a\_step == SQLITE3_ROW) {
    printf("8s: ",sqlite3_column_text(res,0));<br>printf("8s: ",sqlite3_column_text(res,1)); }
```
sqlite3\_finalize(a\_statement);

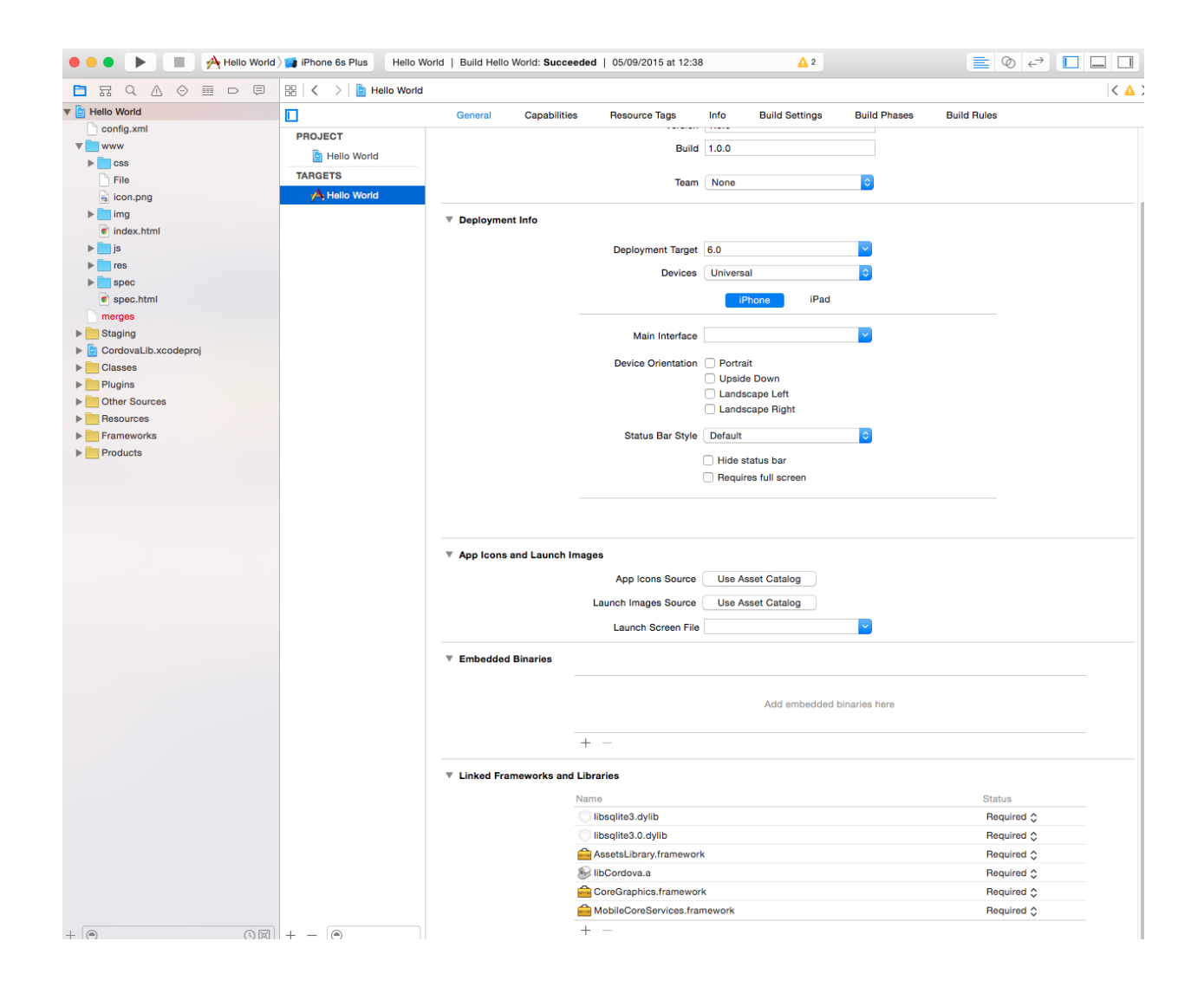

# **Chapter 6: Using Swift with iOS and SQLite**

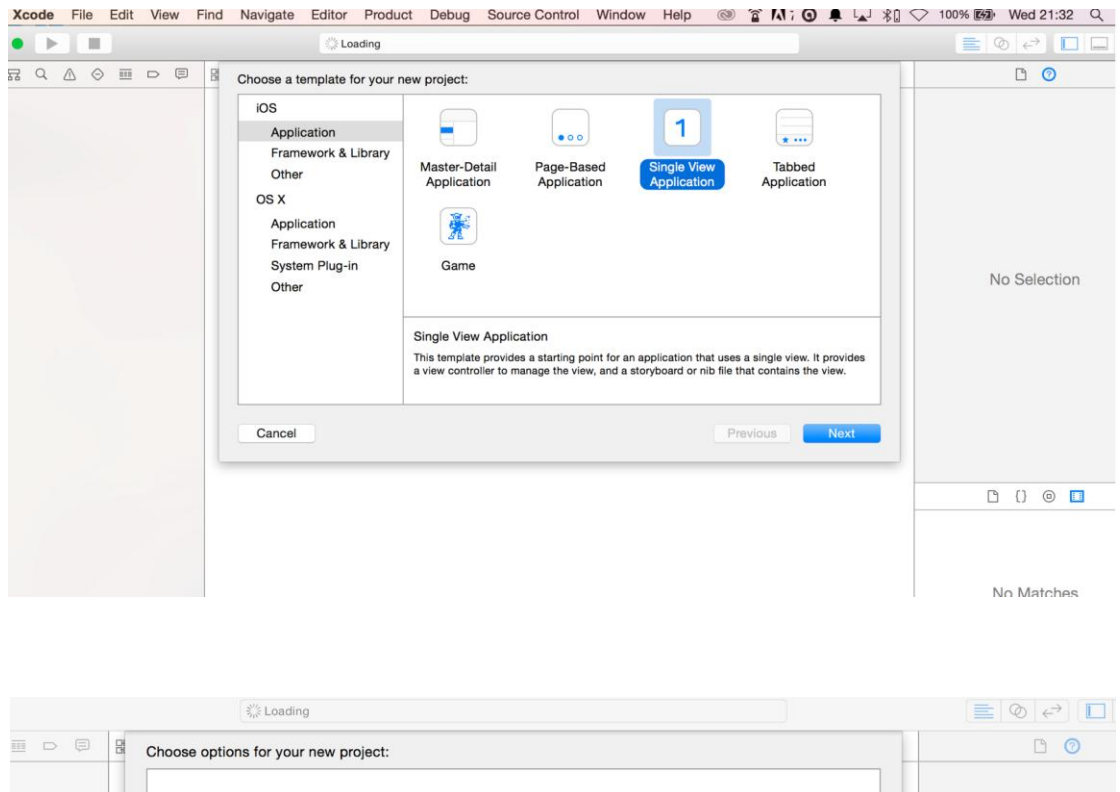

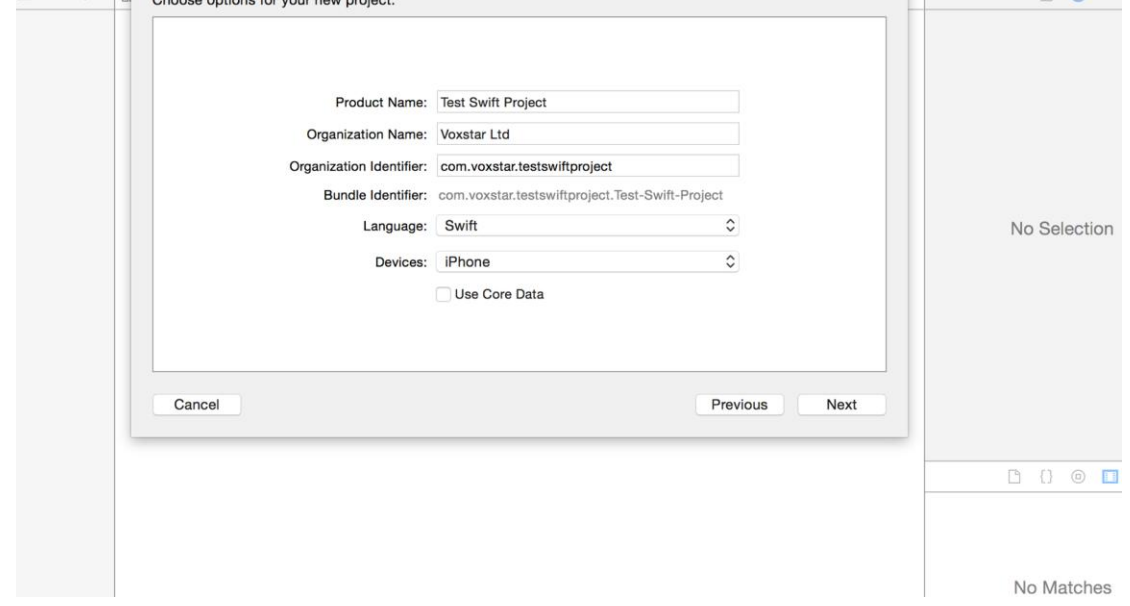

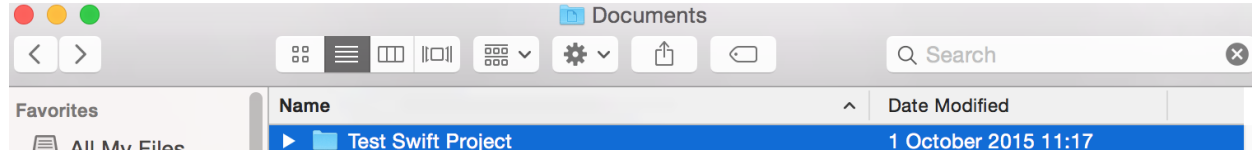

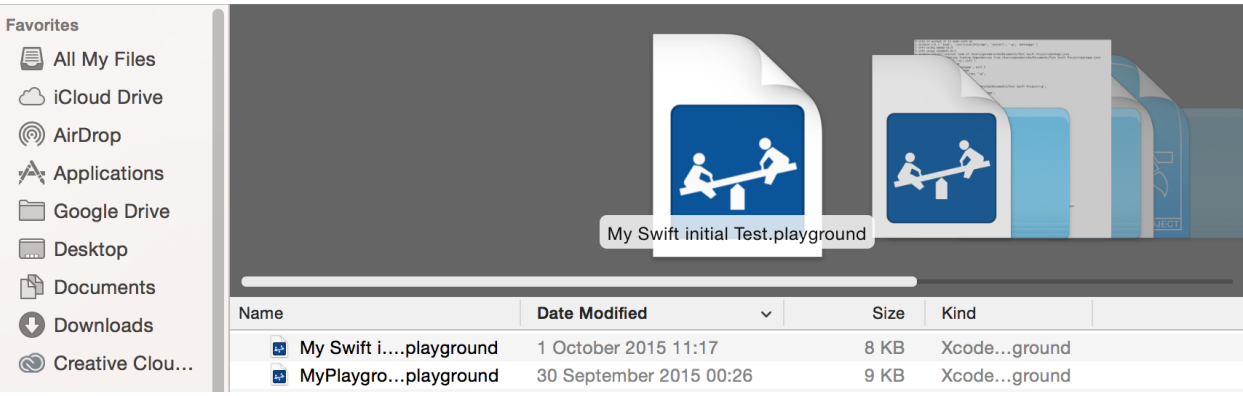

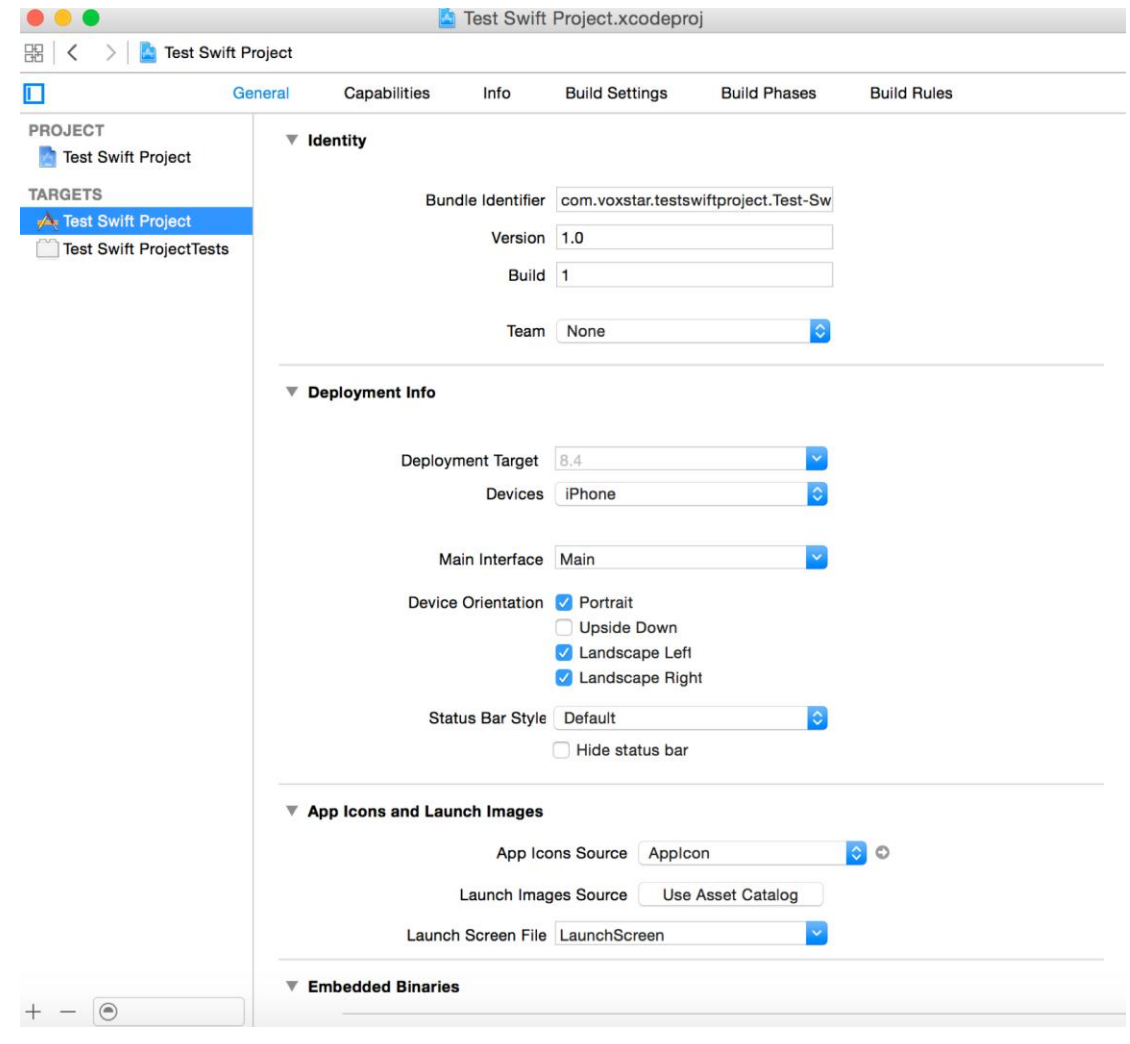

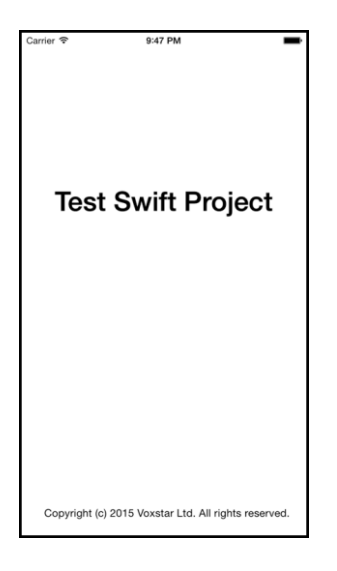

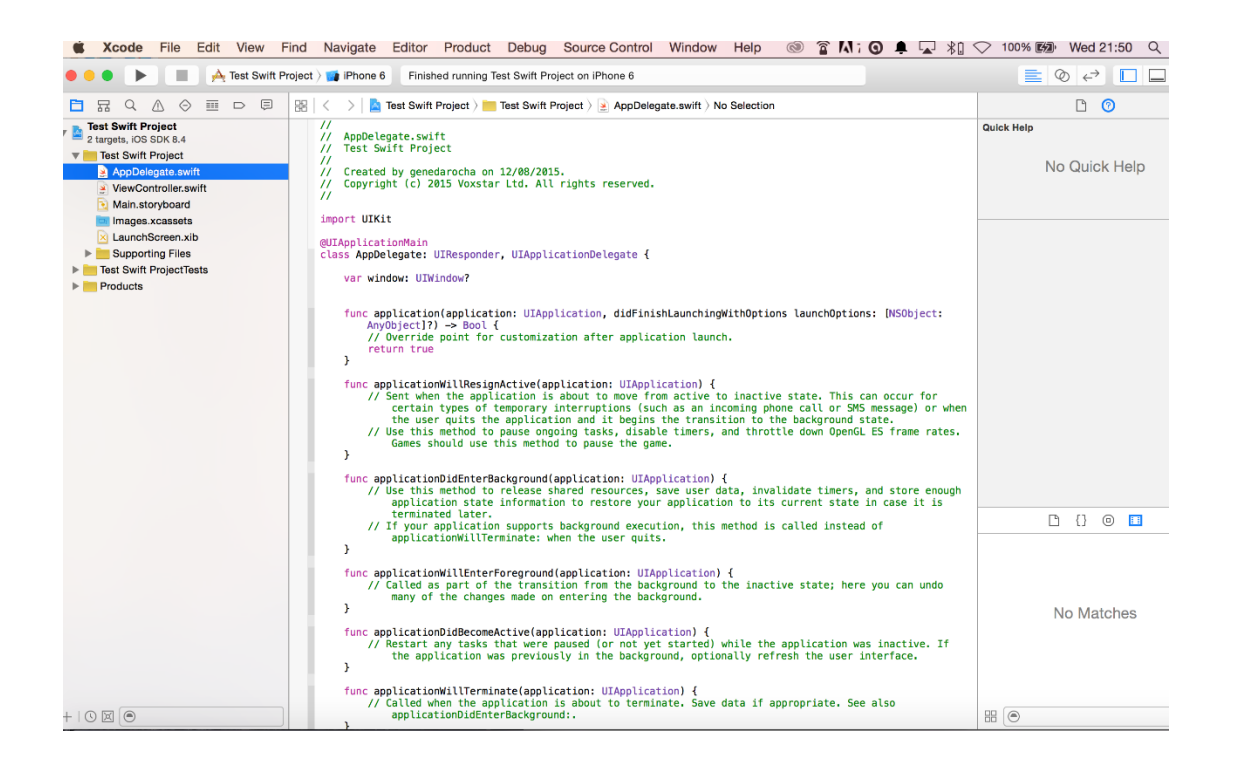

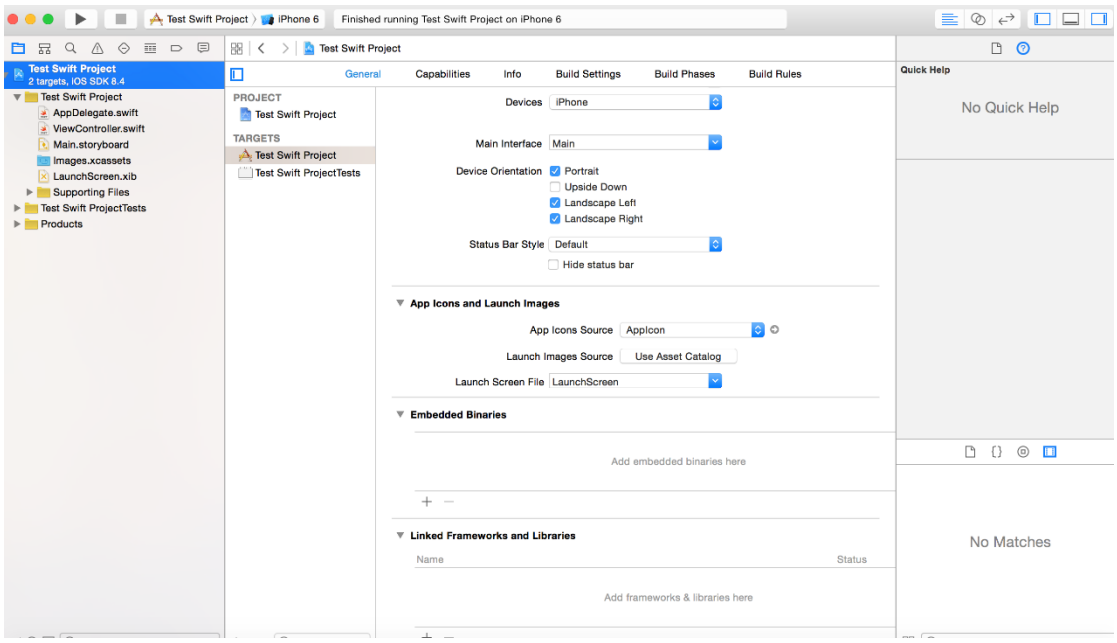

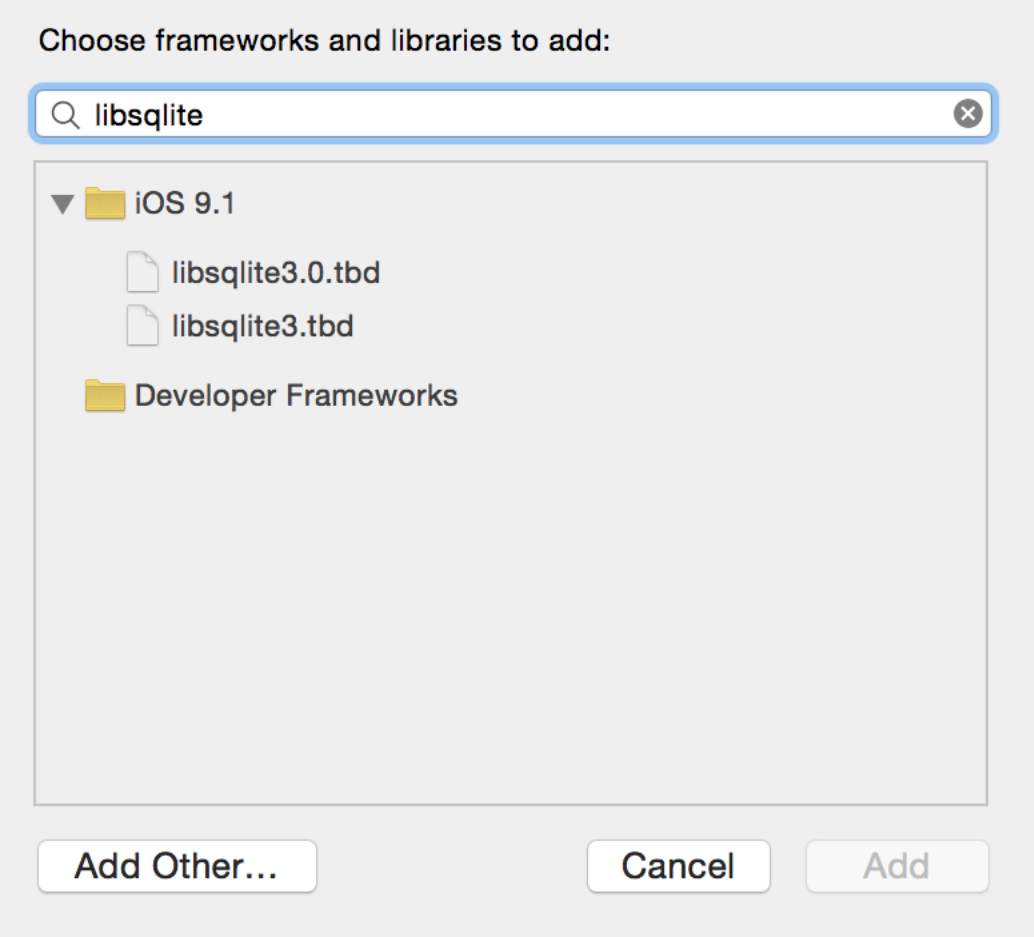

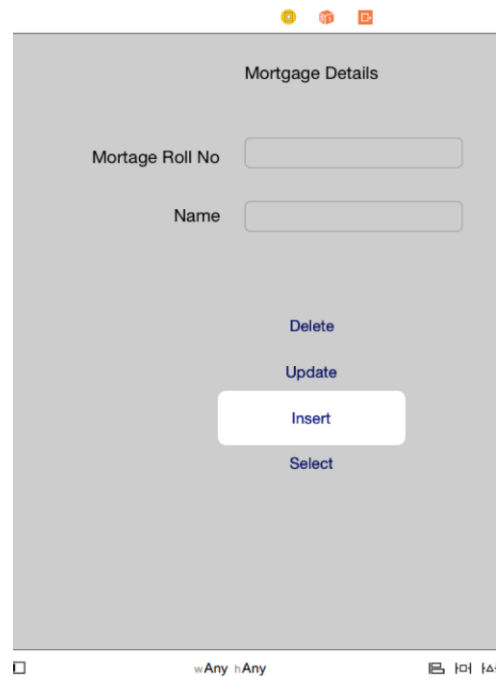

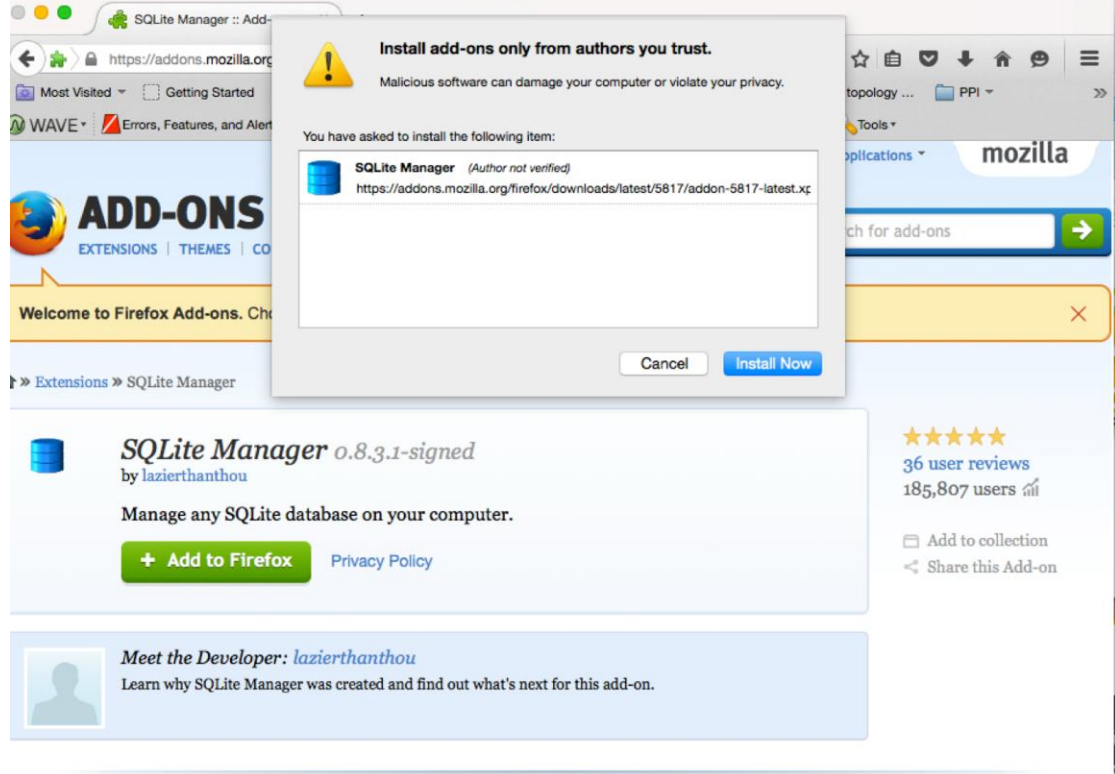

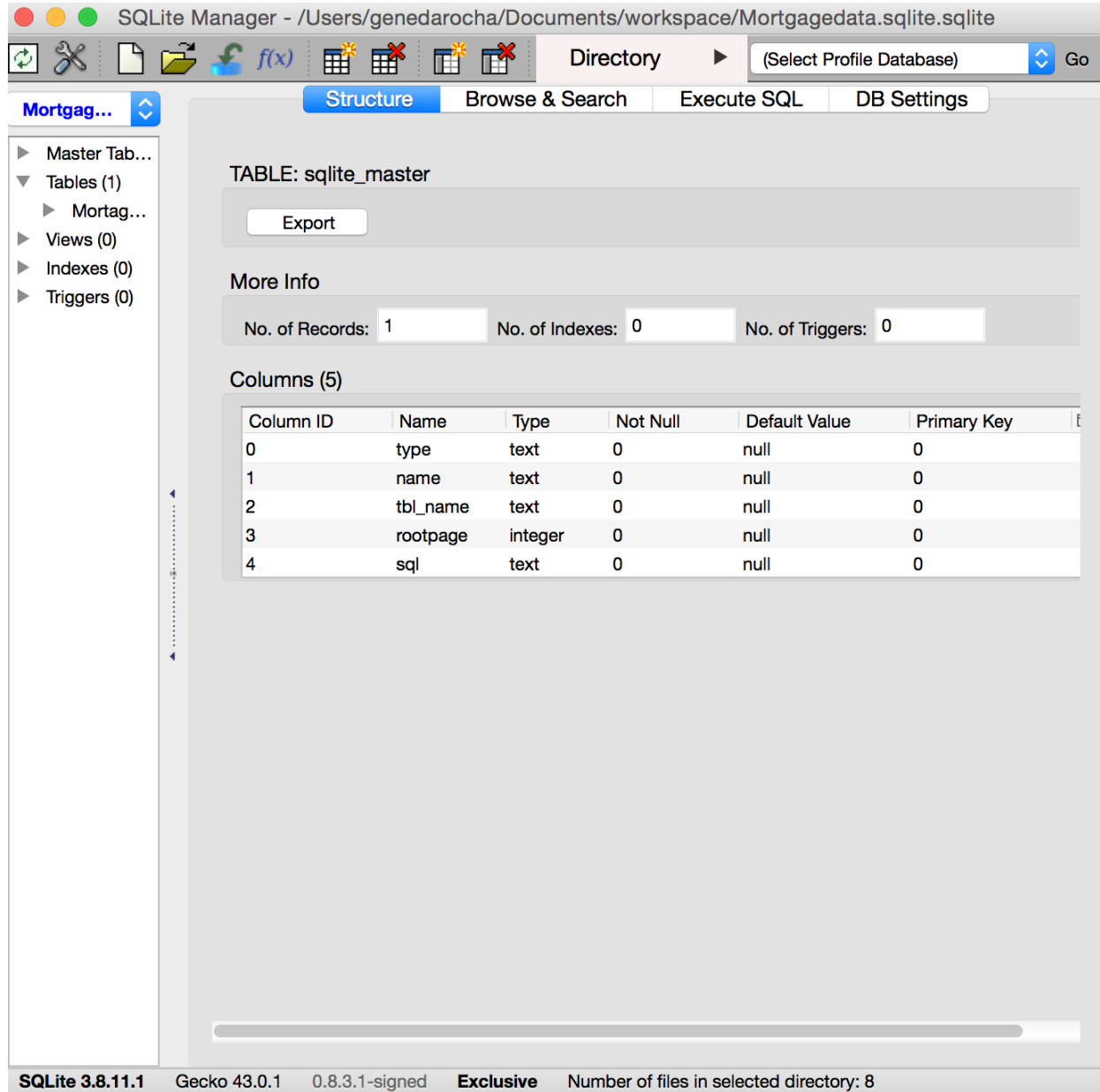

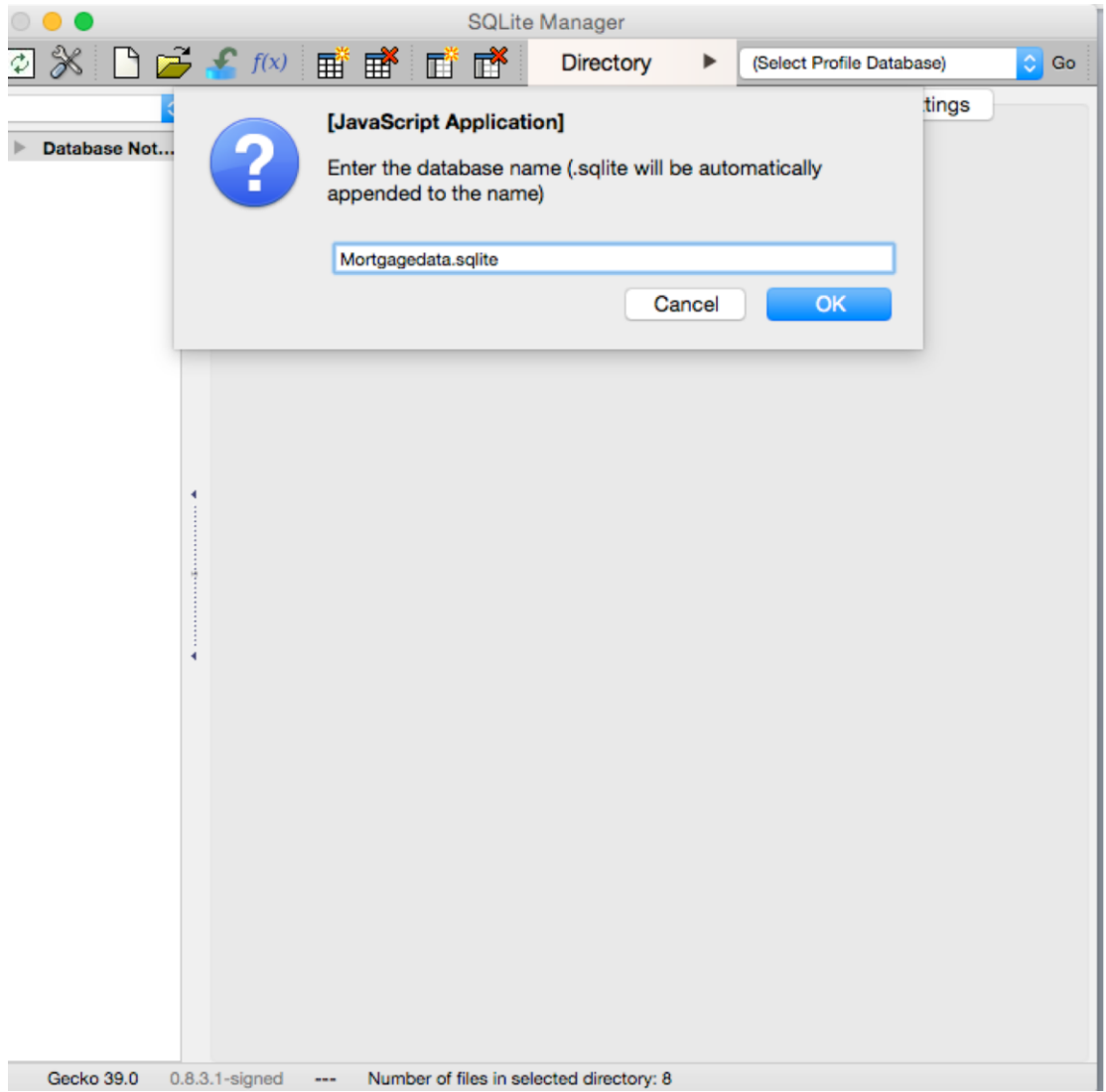

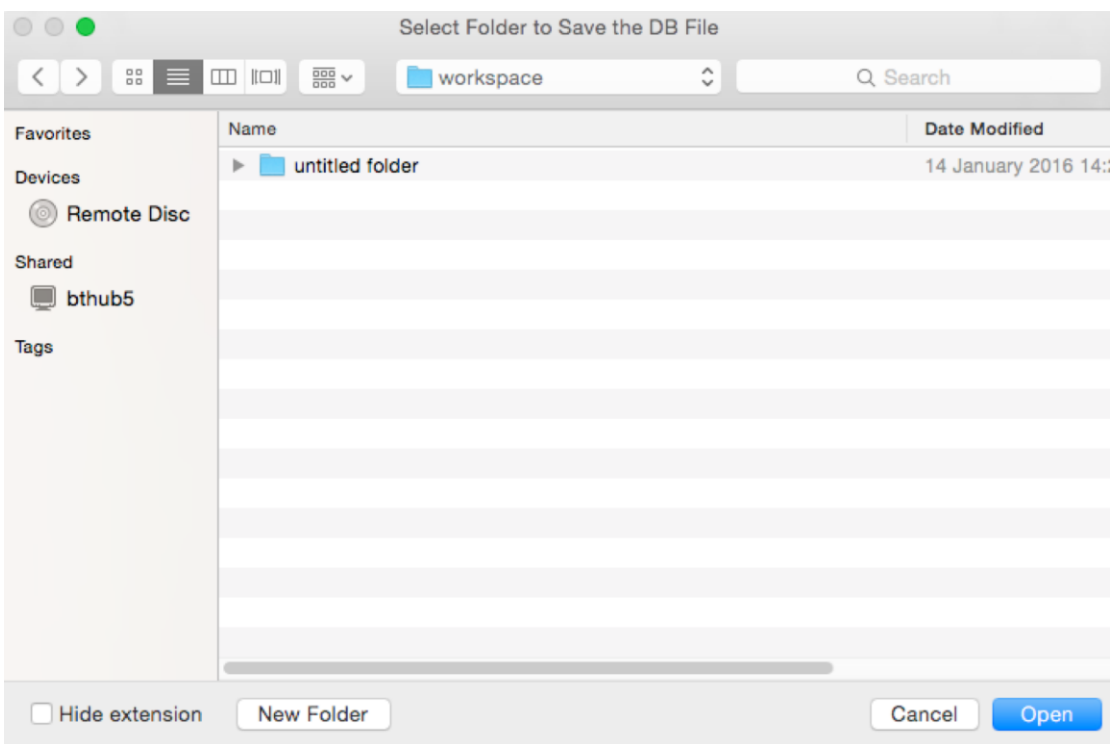

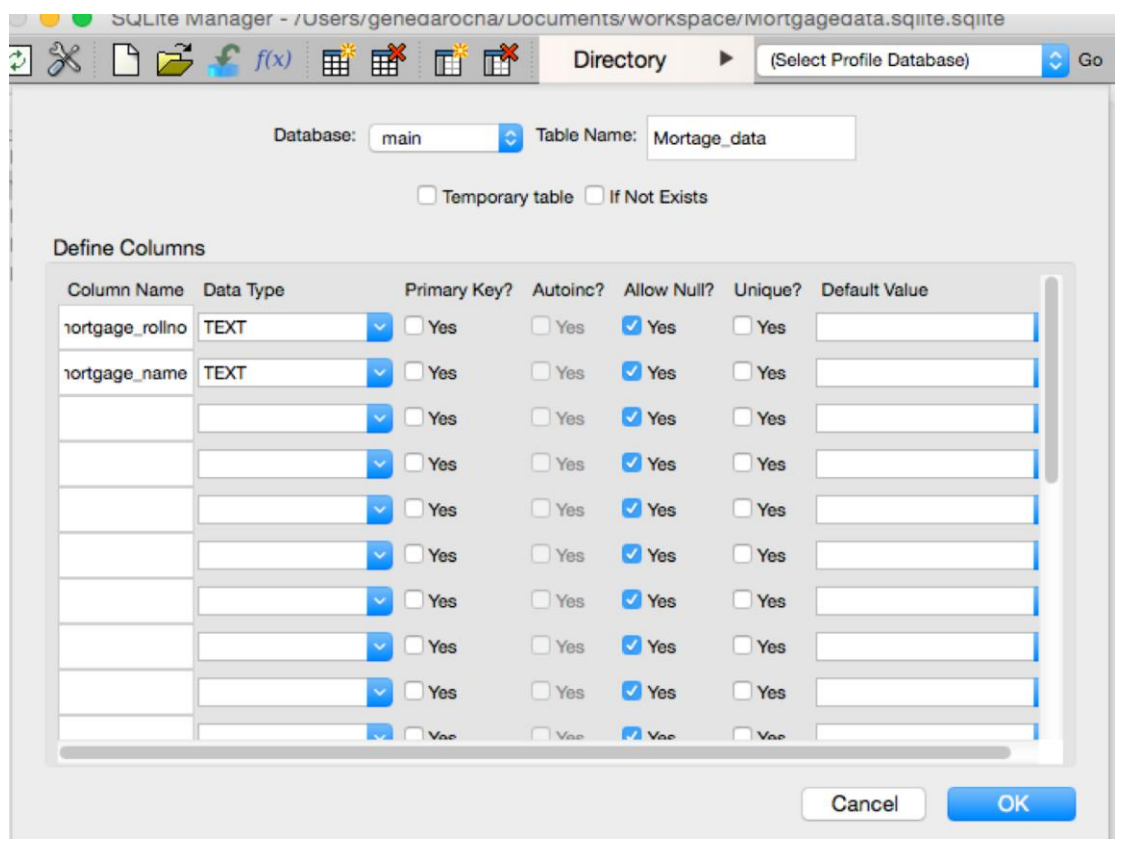

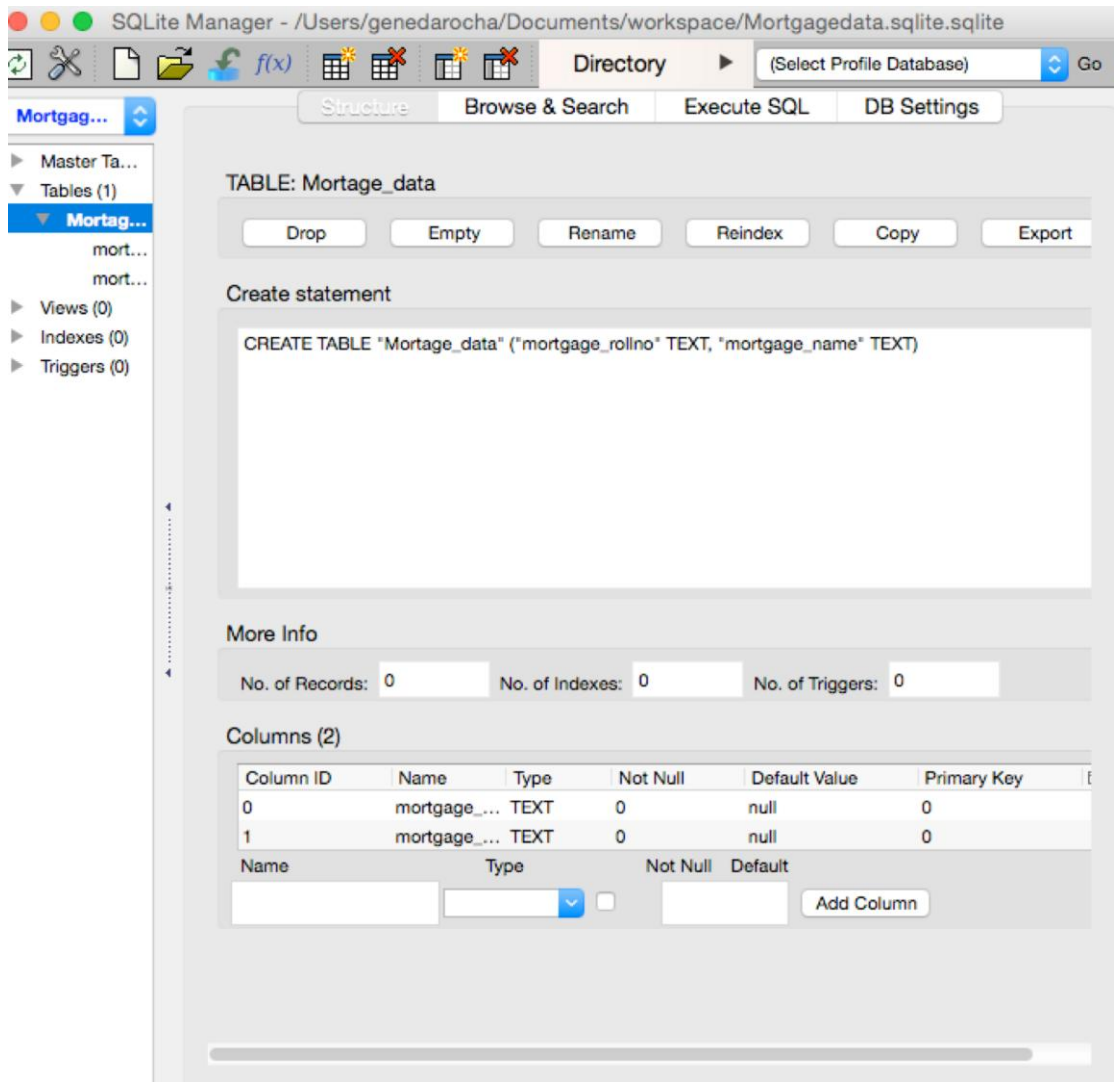

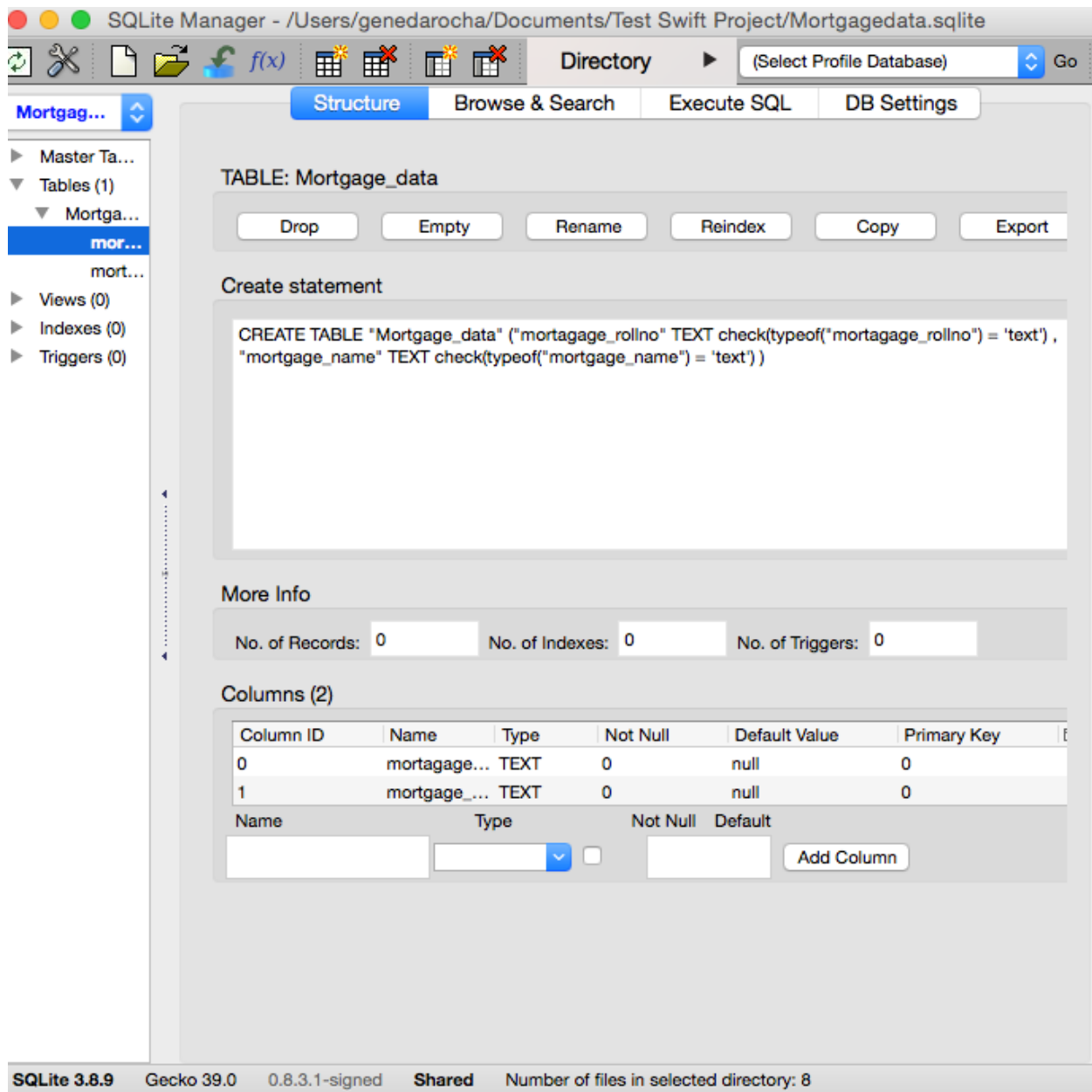

## **Chapter 7: iOS Development with PhoneGap and HTML5**

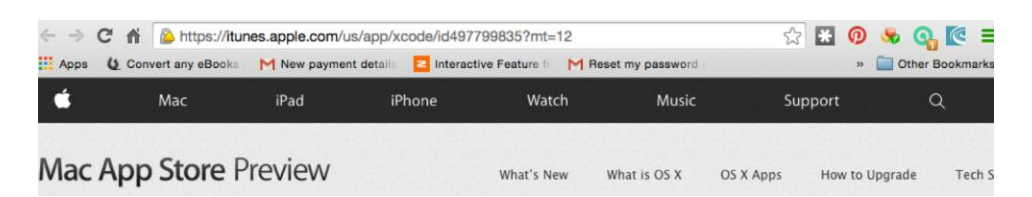

### Xcode

**By Apple** Essentials

Open the Mac App Store to buy and download apps.

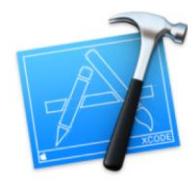

w in Mac App Store

Category: Developer Tools Updated: Jun 30, 2015 Version: 6.4

Free

Size: 2.61 GB Language: English<br>Seller: Apple Inc.

#### Description

Xcode provides everything developers need to create great applications for Mac, iPhone, and iPad. Xcode brings user<br>interface design, coding, testing, and debugging all into a unified workflow. The Xcode IDE combined with and Cocoa Touch frameworks, and the Swift programming language make developing apps easier and more fun than

...More

#### What's New in Version 6.4 Xcode 6.4 adds support for iOS 8.4

Xcode 6.4 includes Swift 1.2 and SDKs for OS X 10.10 Yosemite and iOS 8.4

Apple Web Site > Xcode Support > Application License Agreement >

#### Screenshots

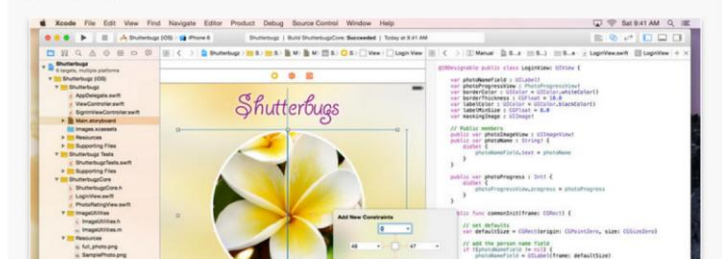

Compatibility: OS X 10.10 or later

#### **Customer Ratings**

© 1999-2014 Apple Inc. Rated  $4+$ 

Current Version:<br>★★★★ 164 Ratings All Versions

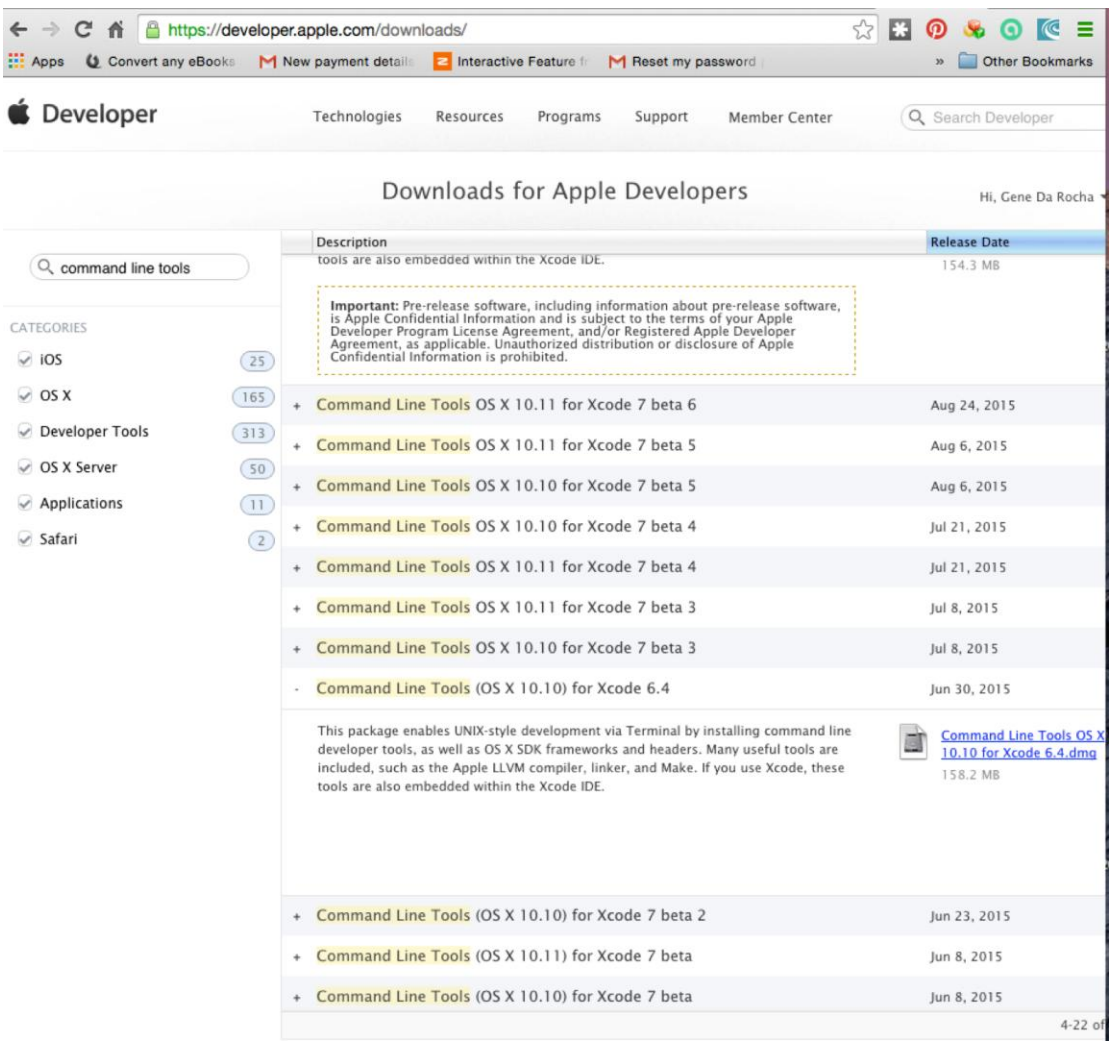

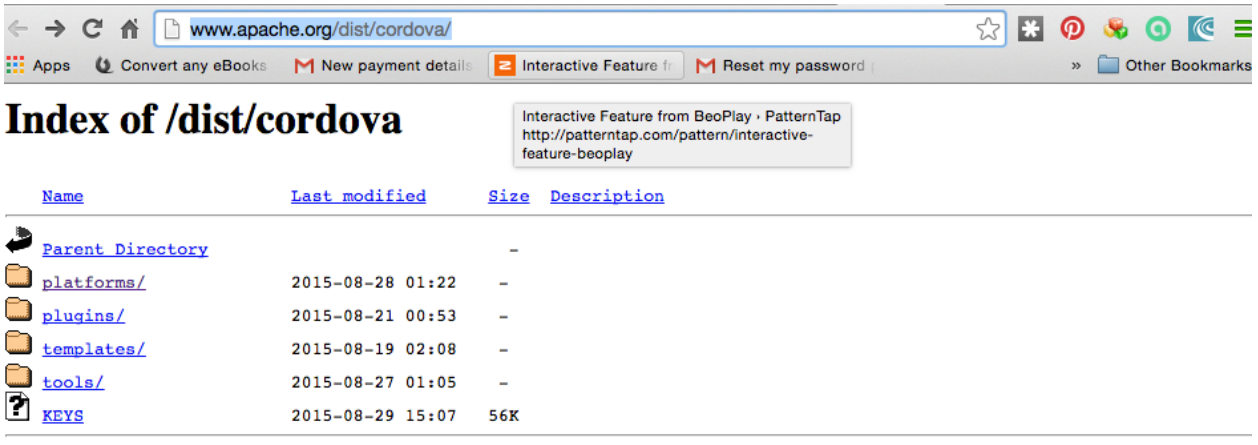

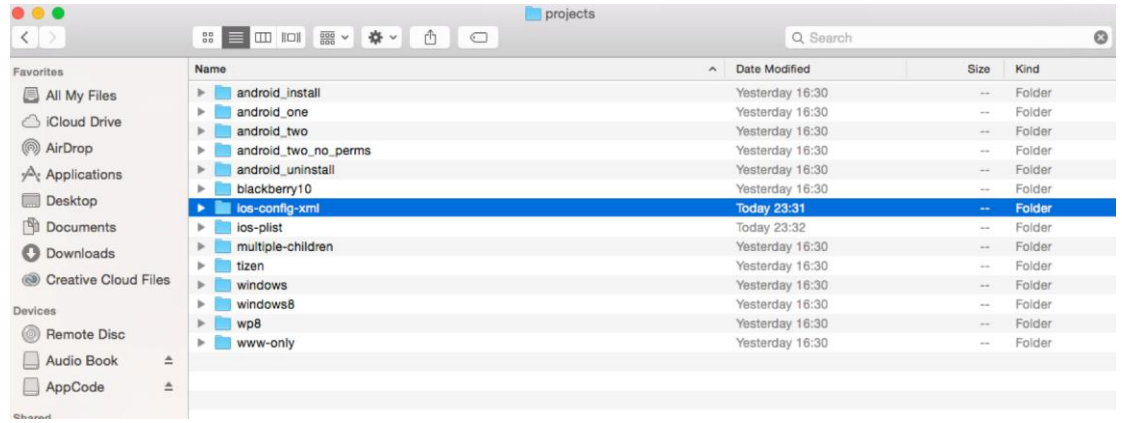

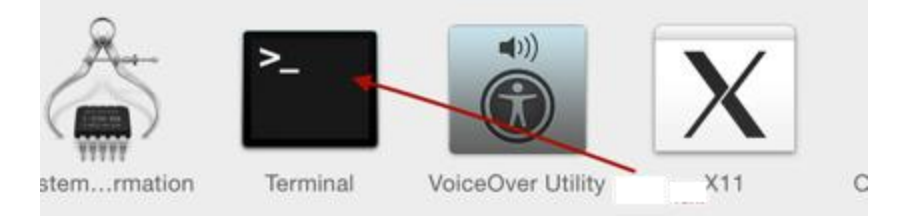

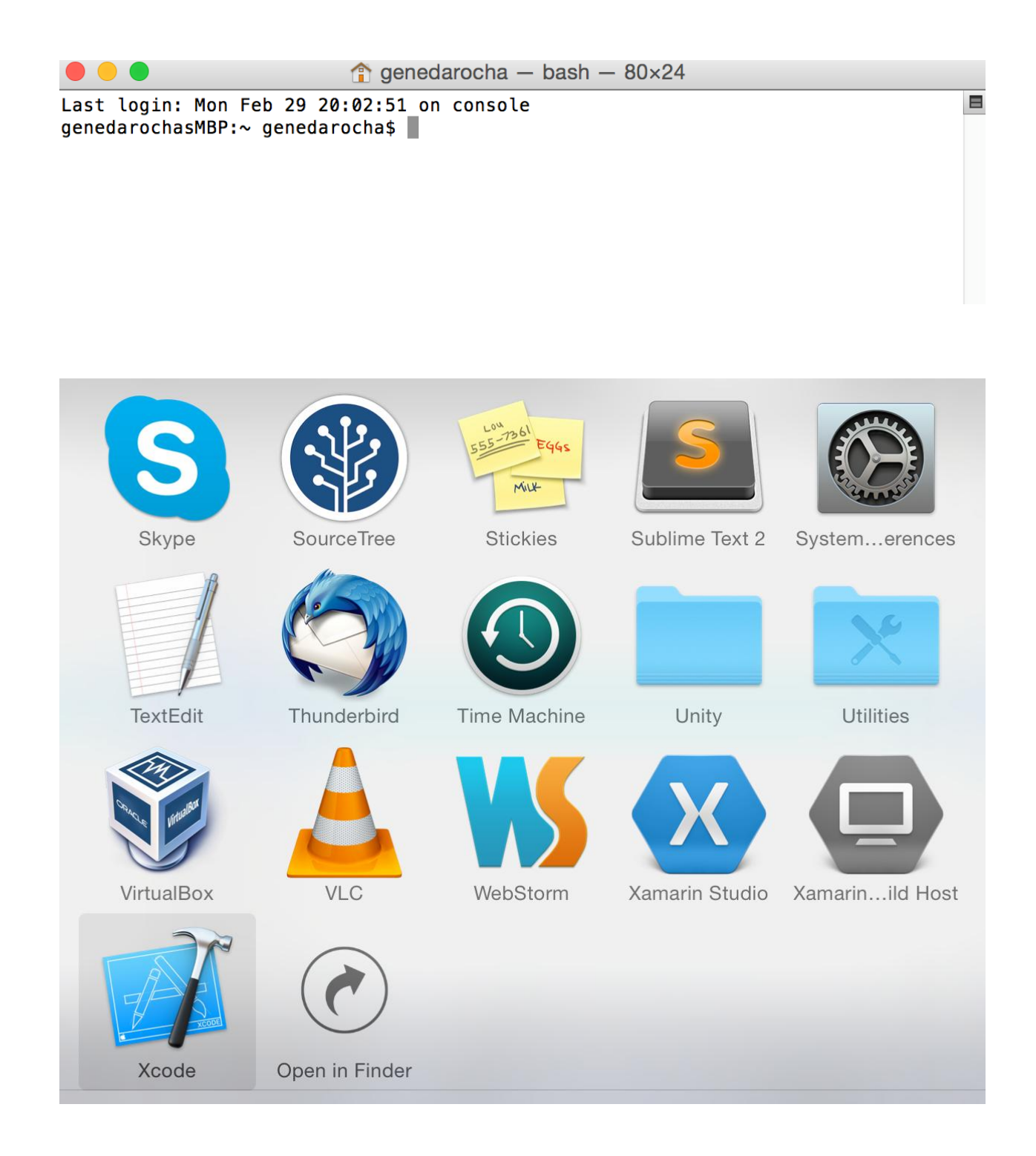

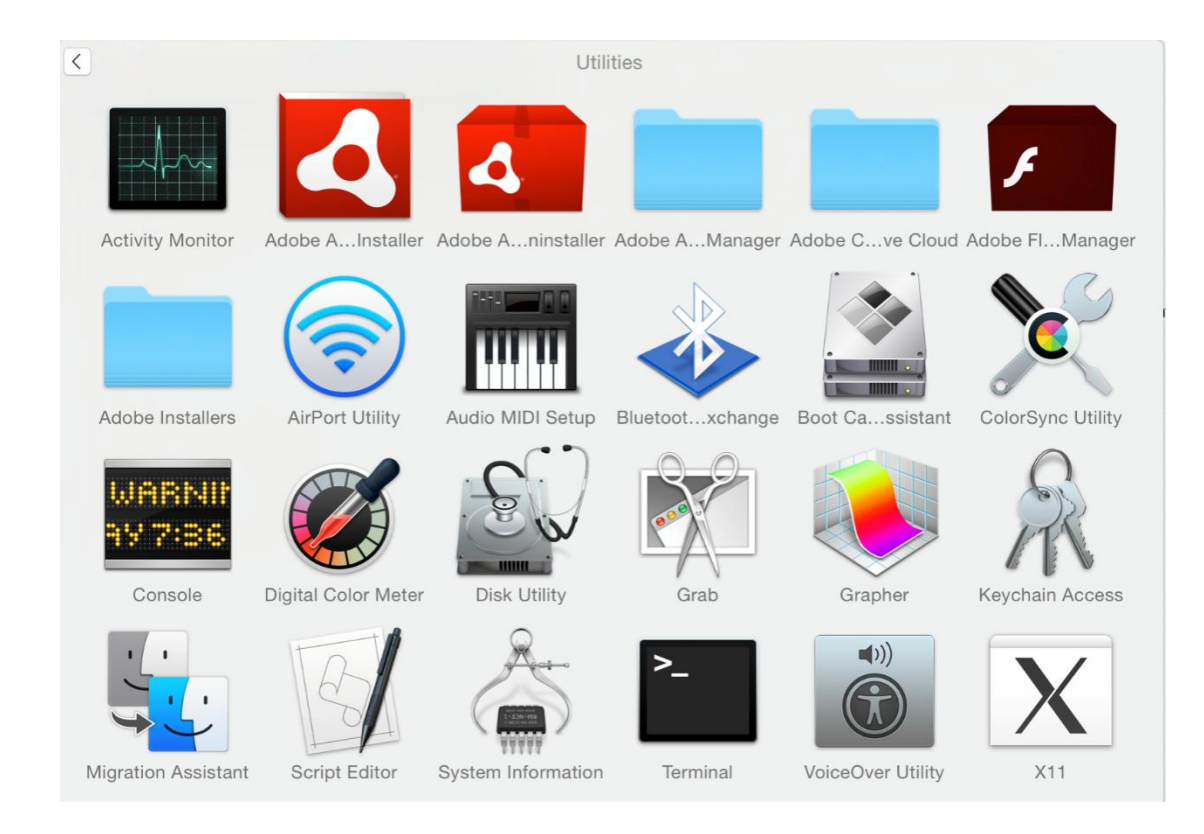

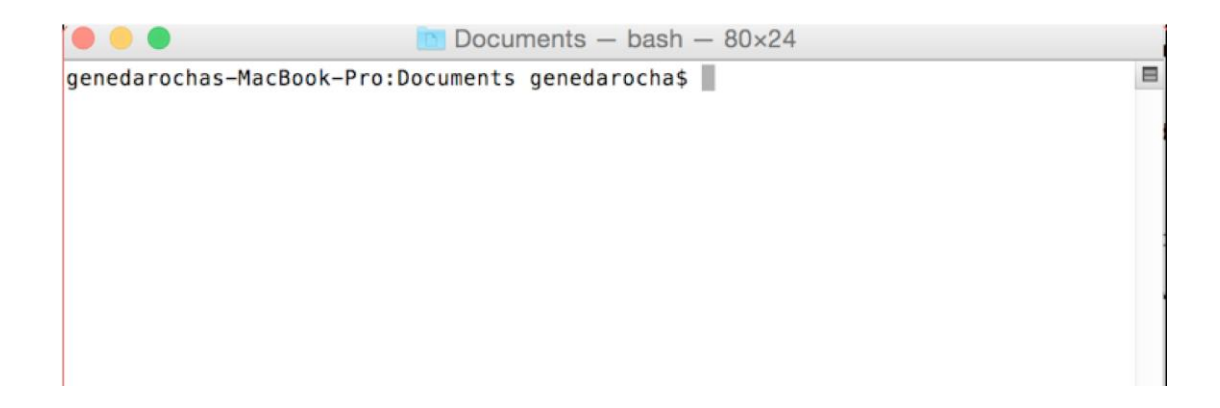

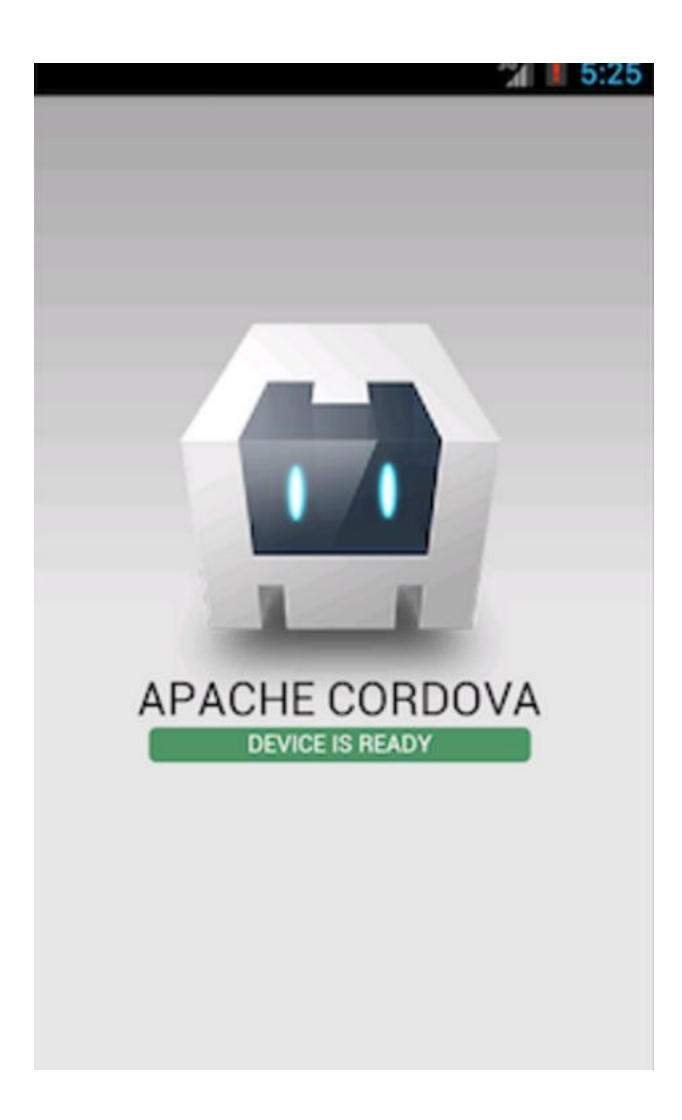

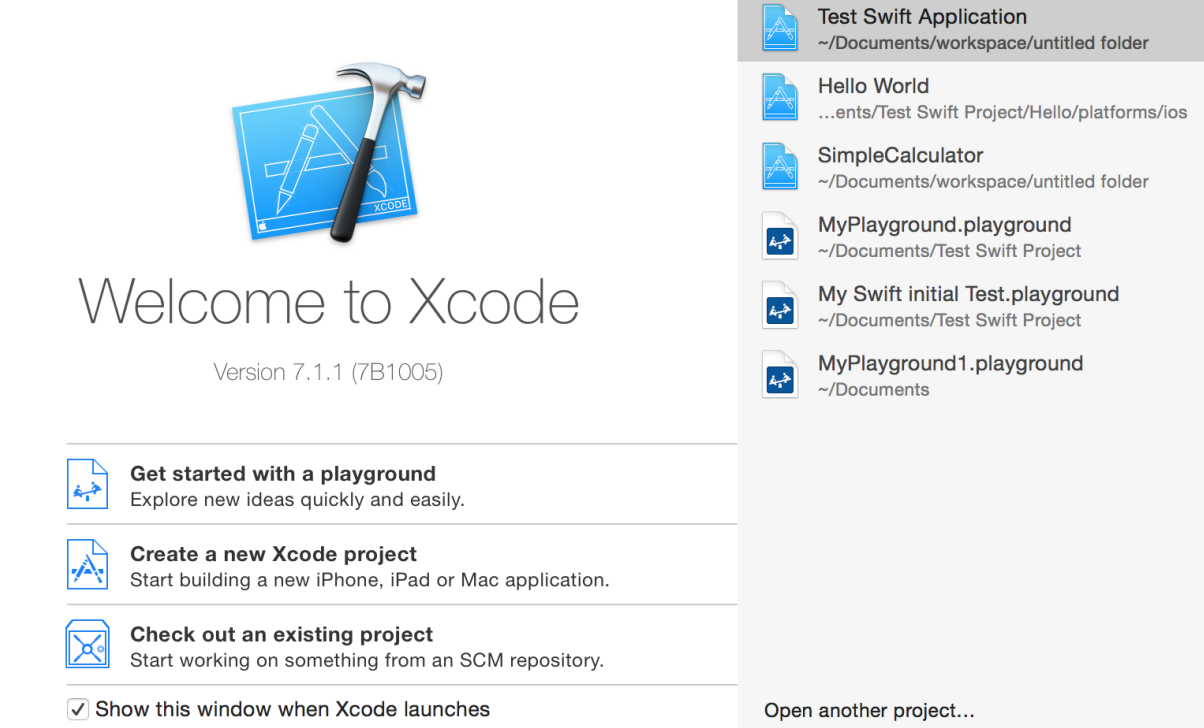

### Choose a template for your new project:

 $\times$ 

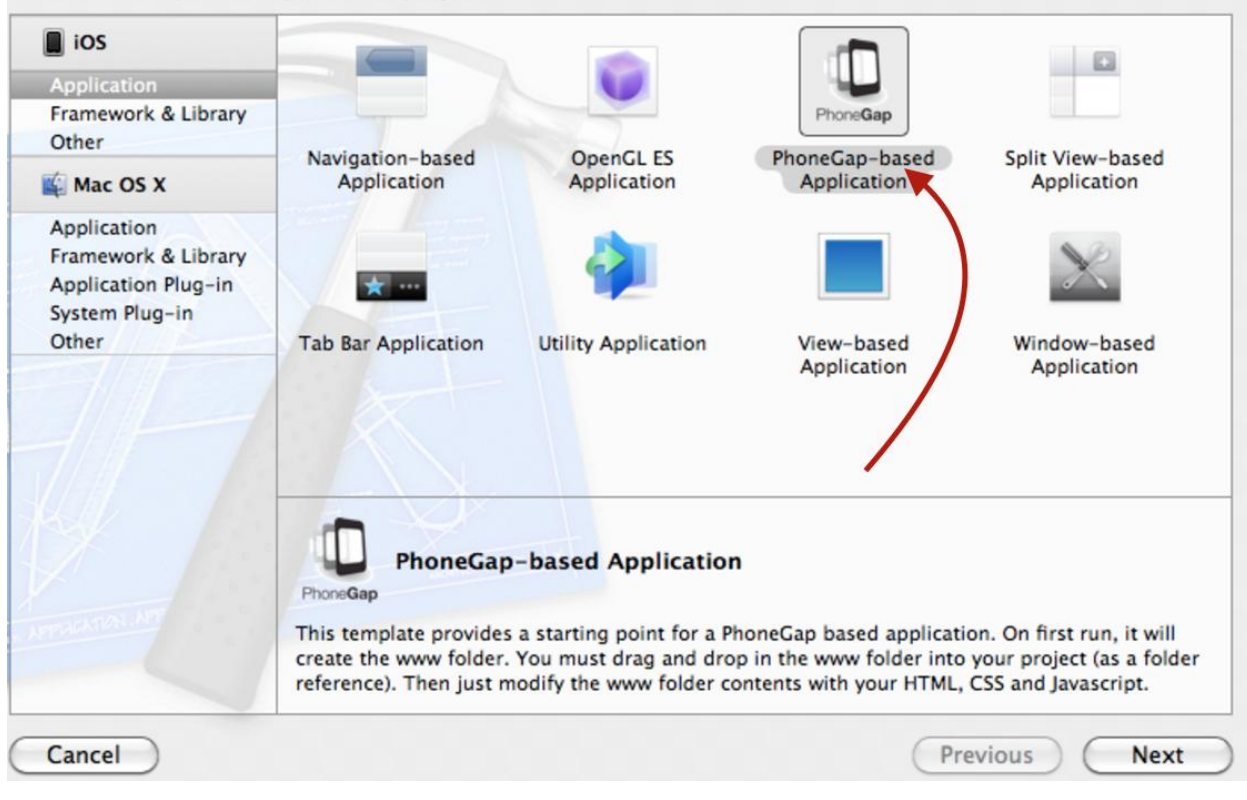

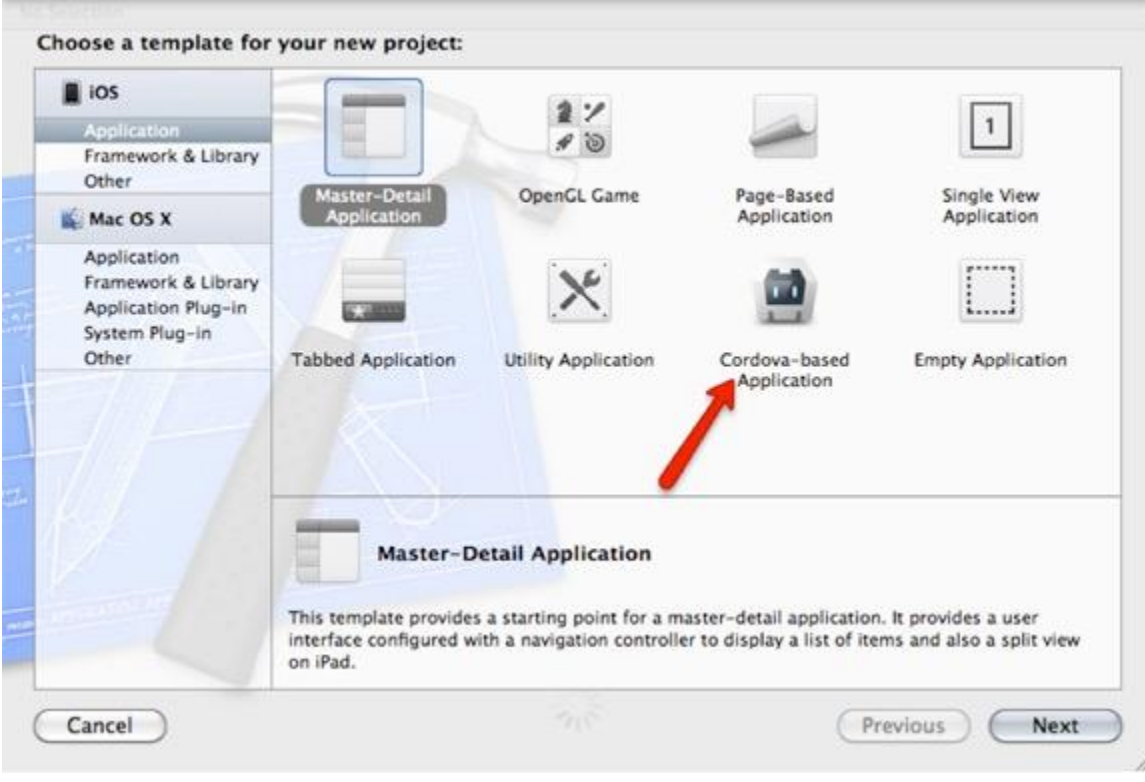

Choose options for your new project:

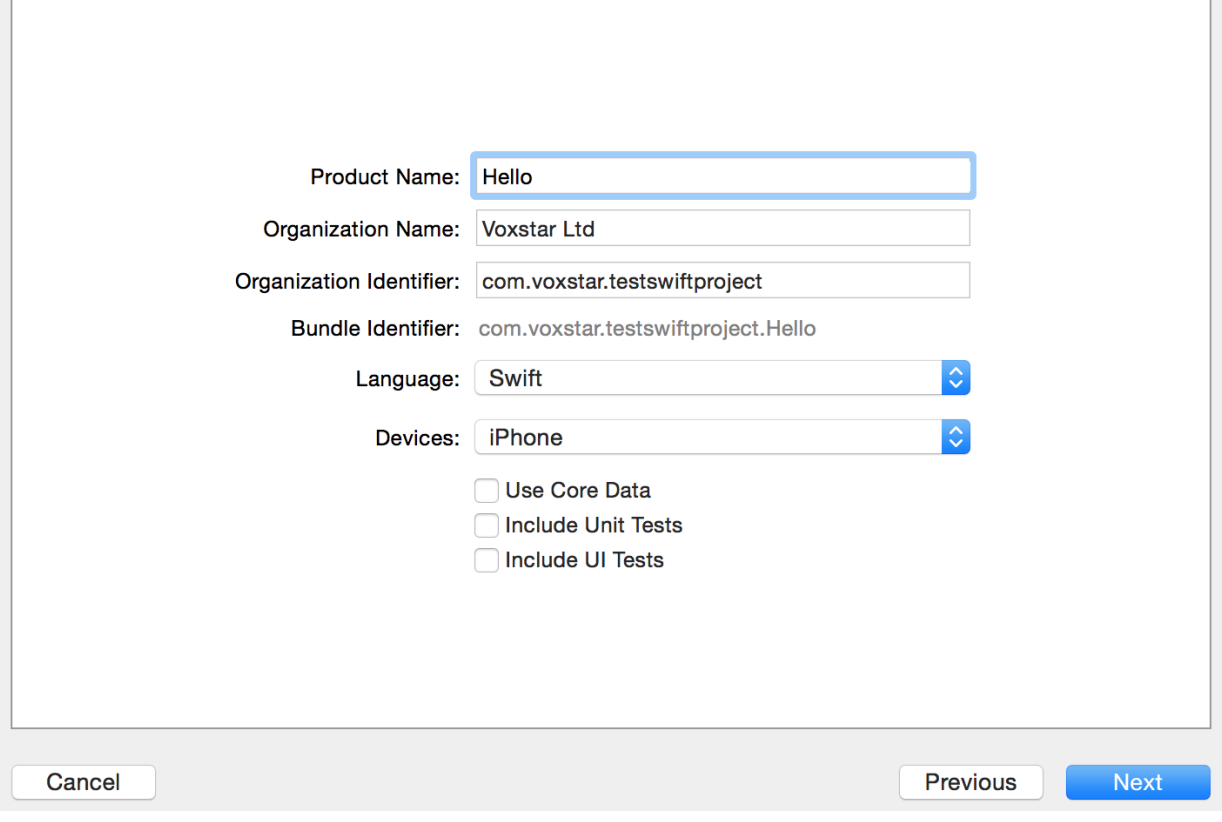

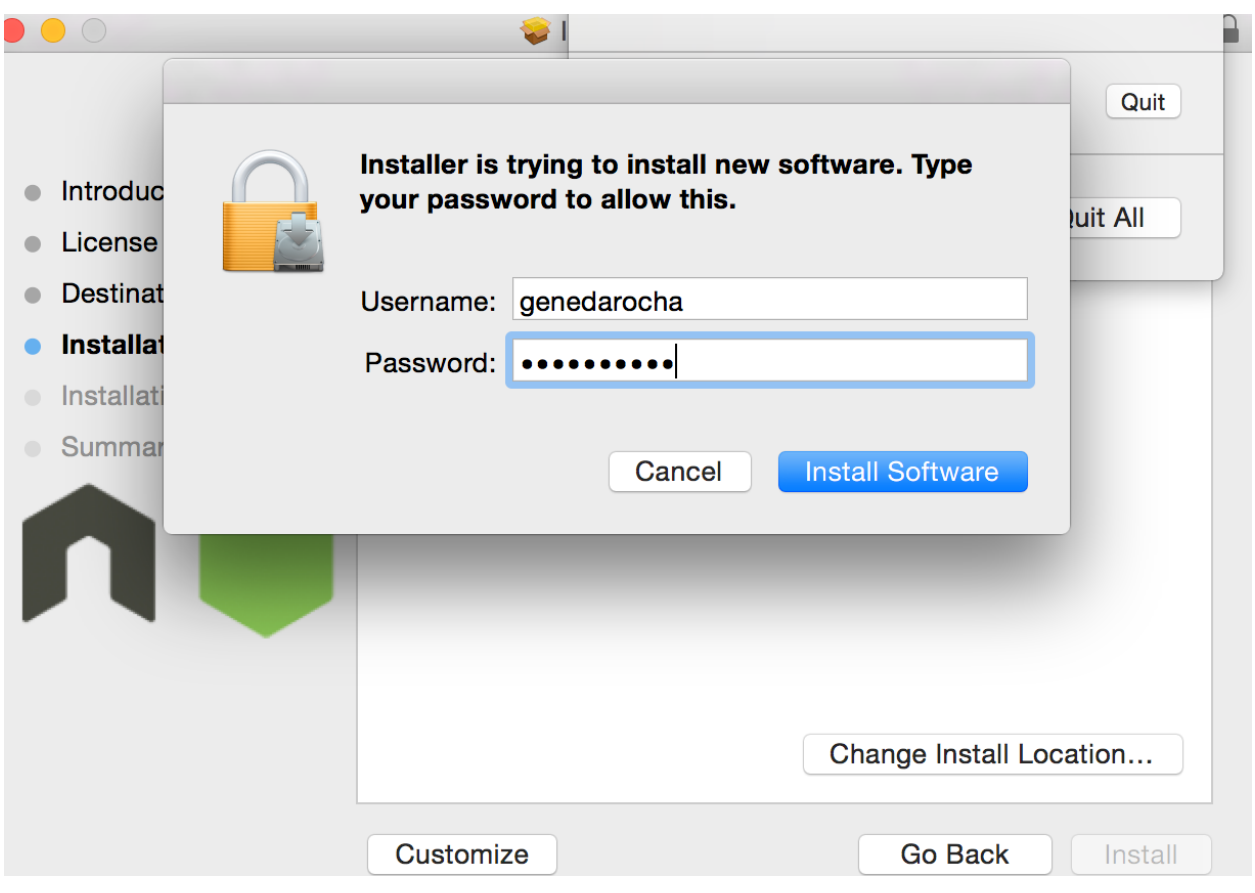

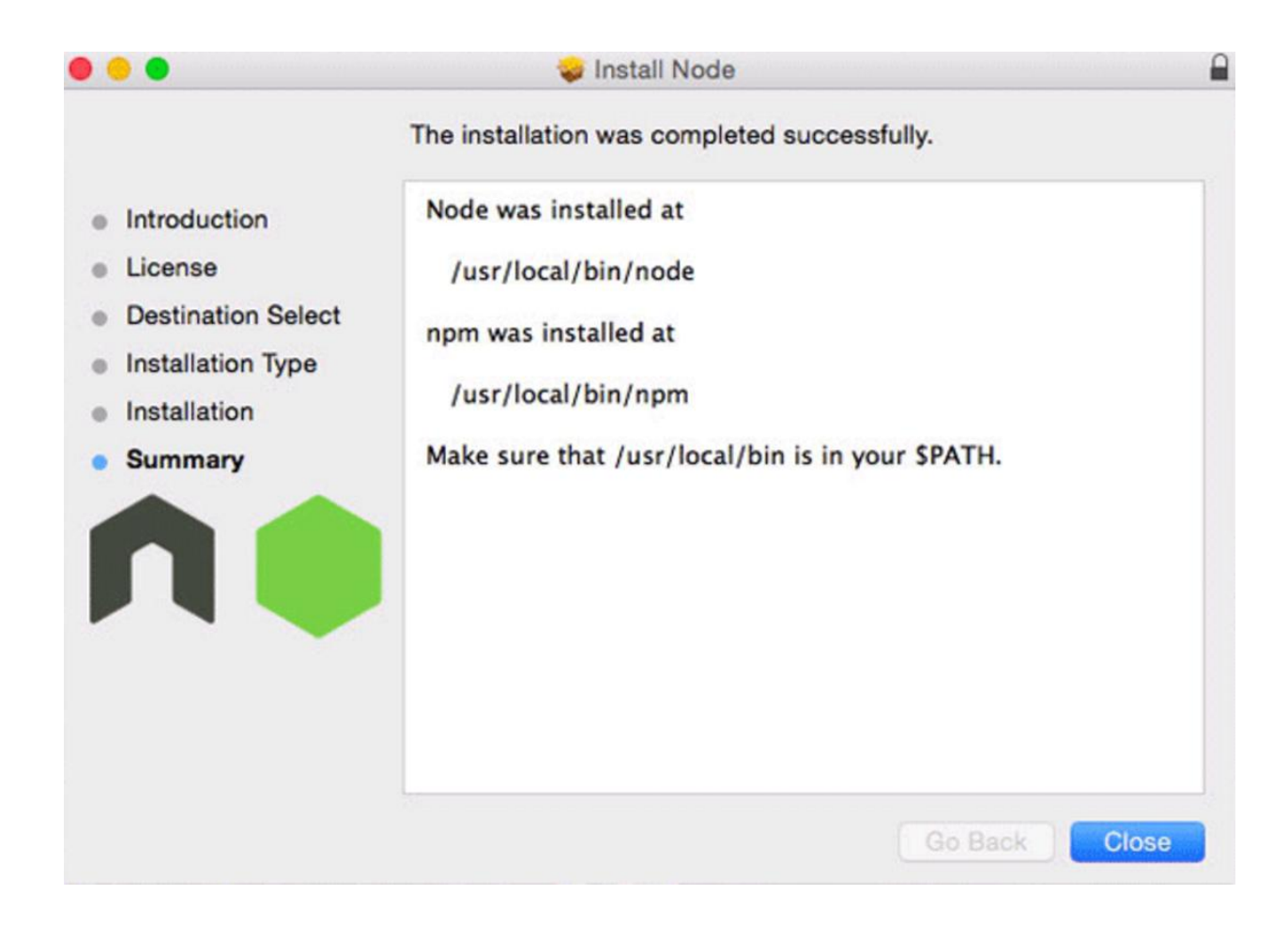

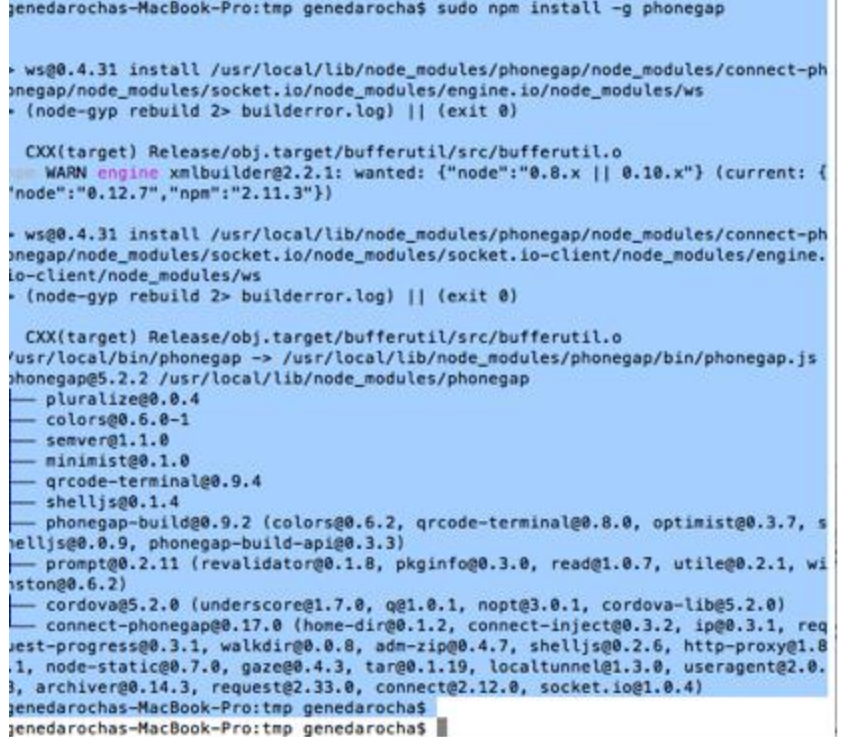

```
genedarochasMBP:~ genedarocha$ pwd
/Users/genedarocha
genedarochasMBP:~ genedarocha$ cd Documents
genedarochasMBP:Documents genedarocha$ cd Test(
-bash: syntax error near unexpected token `('
genedarochasMBP:Documents genedarocha$ cd Test*
genedarochasMBP:Test Swift Project genedarocha$ pwd
/Users/genedarocha/Documents/Test Swift Project
genedarochasMBP: Test Swift Project genedarocha$
genedarochasMBP: Test Swift Project genedarocha$ phonegap create HelloWorld
Creating a new cordova project.
```
genedarochasMBP: Test Swift Project genedarocha\$

```
anawaratonanian ilaa ahalis ilayaas ganawaratoong pos
/Users/genedarocha/Documents/Test Swift Project
yenedarochasMBP: Test Swift Project genedarocha$ ls -l
total 152
                                   272 3 Sep 17:54 Hello
irwxr-xr-x 8 genedarocha staff
irwxr-xr-x 7 genedarocha staff
                                   238 1 Mar 23:28 HelloWorld
                                 65536 16 Aug 2015 Mortgagedata.sqlite
-rw-r--r--@ 1 genedarocha staff
irwxr-xr-x 7 genedarocha staff
                                   238 1 Oct 11:17 My Swift initial Test.pl
round
irwxr-xr-x 7 genedarocha staff
                                   238 30 Sep 00:26 MyPlayground.playground
                                   170 21 Aug 2015 New Swift Test
irwxr-xr-x 5 genedarocha staff
irwxr-xr-x 7 genedarocha staff
                                   238 12 Aug 2015 Test Swift Project
                                   170 12 Aug 2015 Test Swift Project.xcode
irwxr-xr-x 5 genedarocha staff
                                   136 12 Aug 2015 Test Swift ProjectTests
irwxr-xr-x 4 genedarocha staff
-rw-r--r-- 1 root
                                  9186 1 Sep 2015 npm-debug.log
                          staff
ienedarochasMBP:Test Swift Project genedarocha$ cd HelloWorld
ienedarochasMBP: HelloWorld genedarocha$ ls
config.xml
               hooks
                               platforms
                                               plugins
                                                               WWW
jenedarochasMBP: HelloWorld genedarocha$ phonegap run ios
[phonegap] executing 'cordova platform add --save ios'...
[phonegap] completed 'cordova platform add --save ios'
[phonegap] executing 'cordova run ios'...
```

```
genedarochasMBP: Helloworld genedarochas ls
config.xml
                hooks
                                platforms
                                                plugins
                                                                 WWW
genedarochasMBP: HelloWorld genedarocha$ phonegap run ios
[phonegap] executing 'cordova platform add --save ios'...
[phonegap] completed 'cordova platform add --save ios'
[phonegap] executing 'cordova run ios'...
[phonegap] completed 'cordova run ios'
denedarochasMBP:HelloWorld denedarochas
```
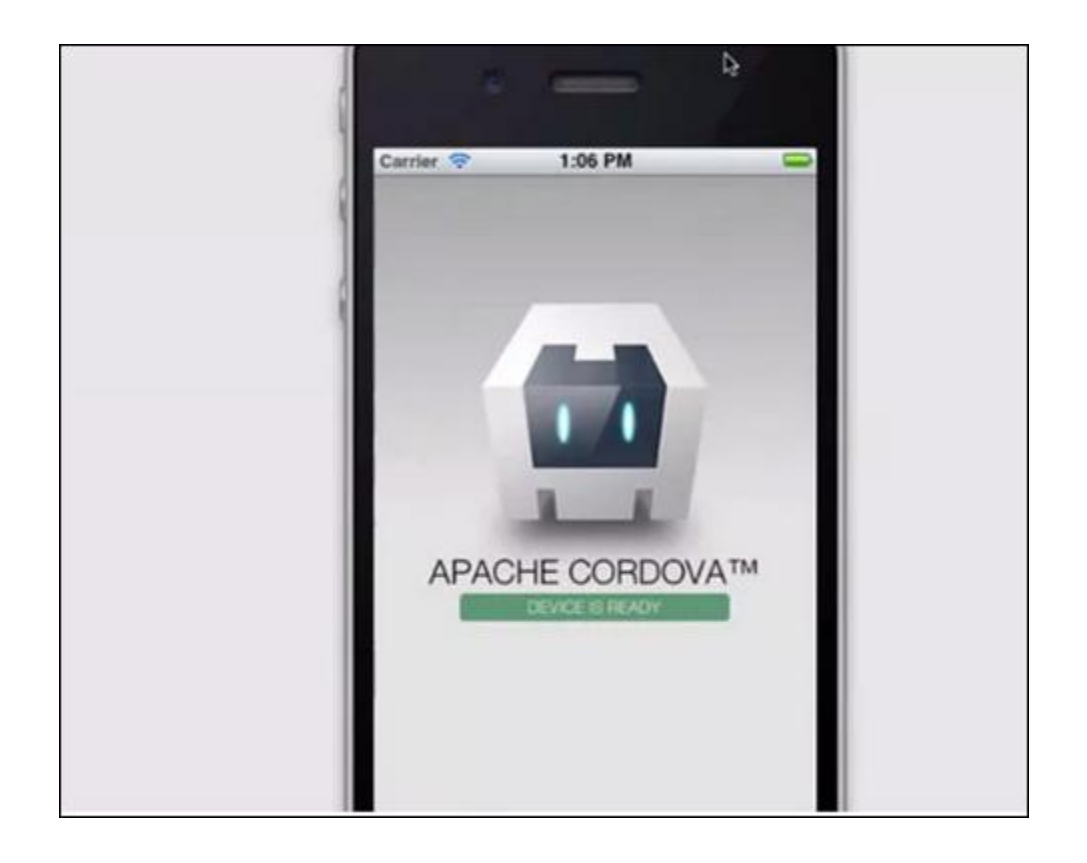

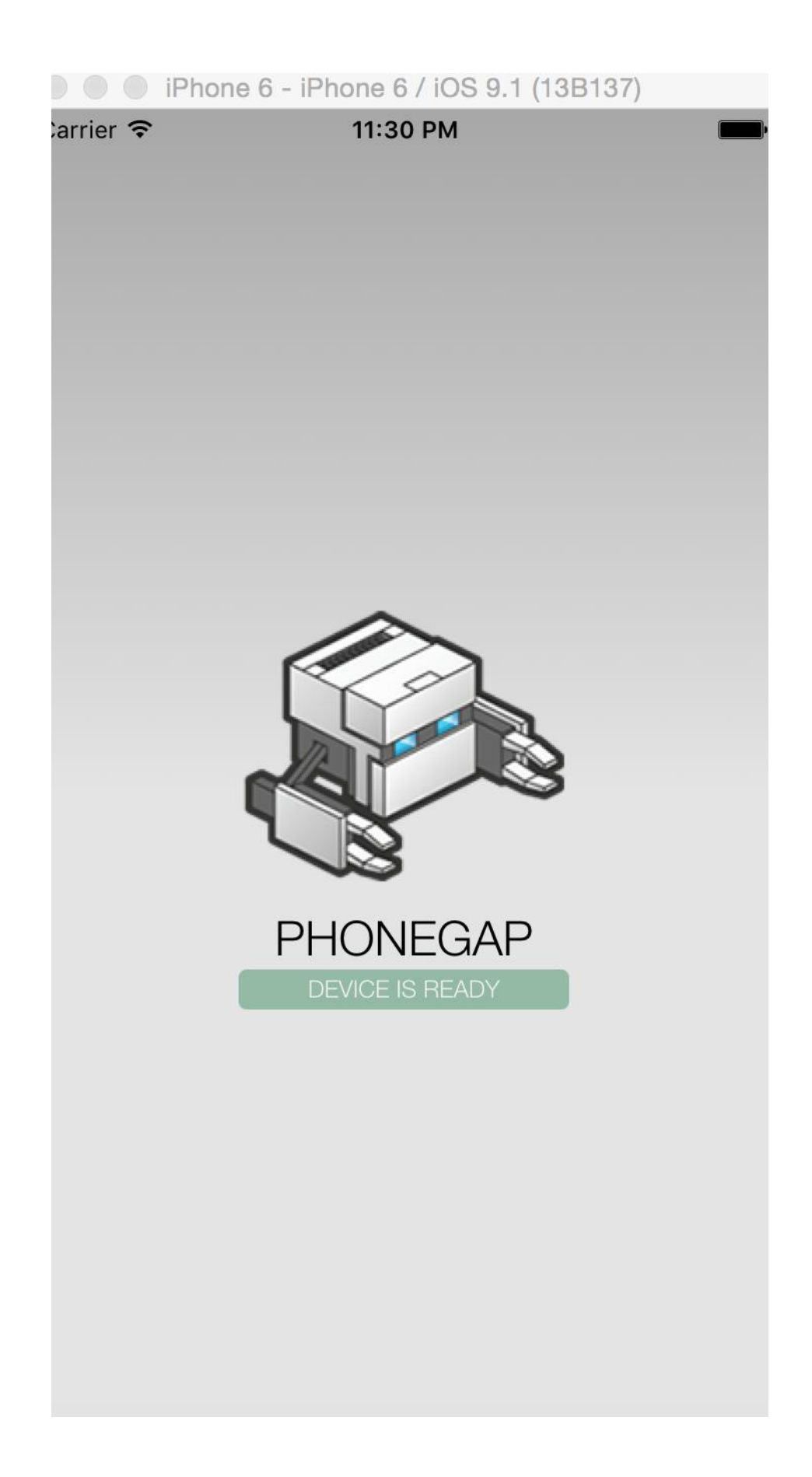

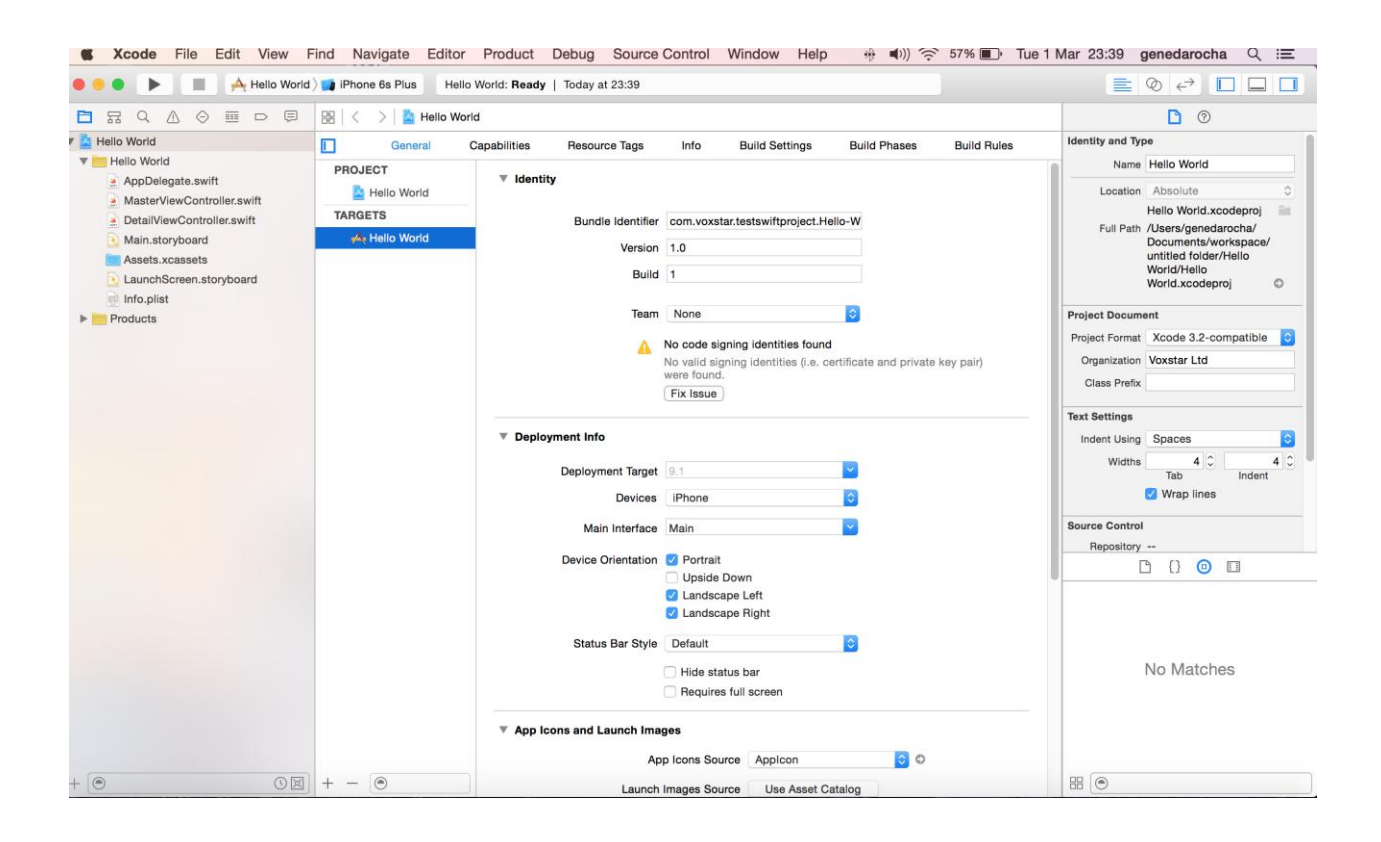

#### S Xcode File Edit View Find Navigate Editor Product Debug Source Control Window Help + (+)) <> 55% D Tue 1 Mar 23:44 genedarocha Q : E A A A Hello World **b** Phone Re Plus Finished running Hello World on iPhone Rs Plus <u>in the locality for the coll</u>

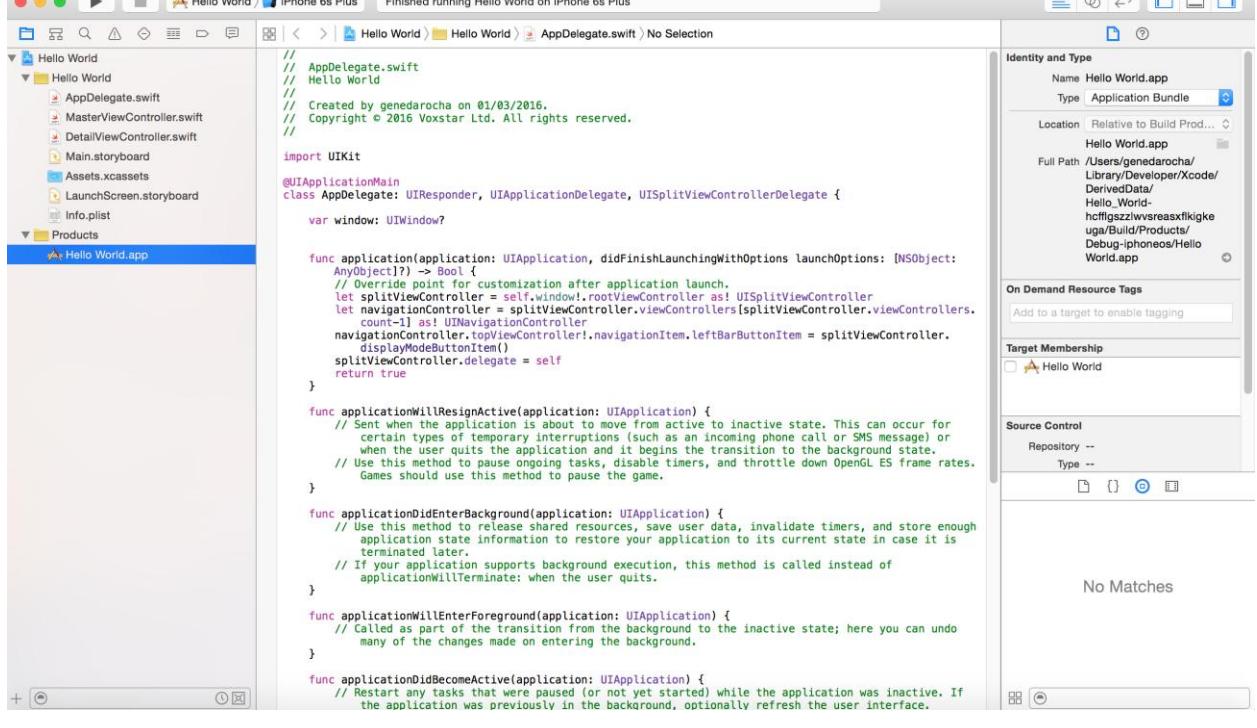

-bash: jpwd: command not found genedarochasMBP: HelloWorld genedarocha\$ pwd /Users/genedarocha/Documents/Test Swift Project/HelloWorld genedarochasMBP: HelloWorld genedarocha\$ genedarochasMBP: HelloWorld genedarocha\$ genedarochasMBP: HelloWorld genedarocha\$ pwd /Users/genedarocha/Documents/Test Swift Project/HelloWorld genedarochasMBP: HelloWorld genedarocha\$

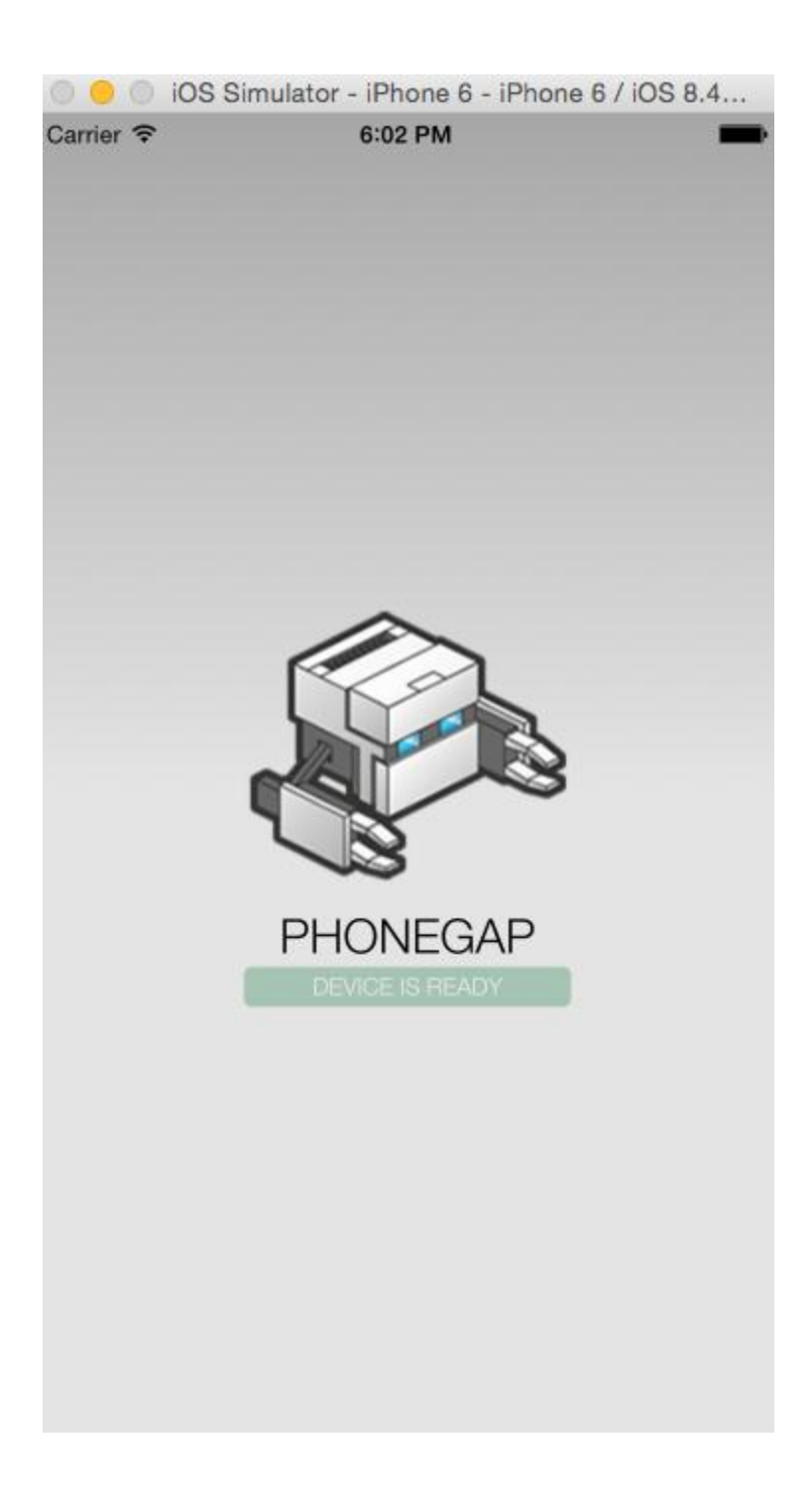

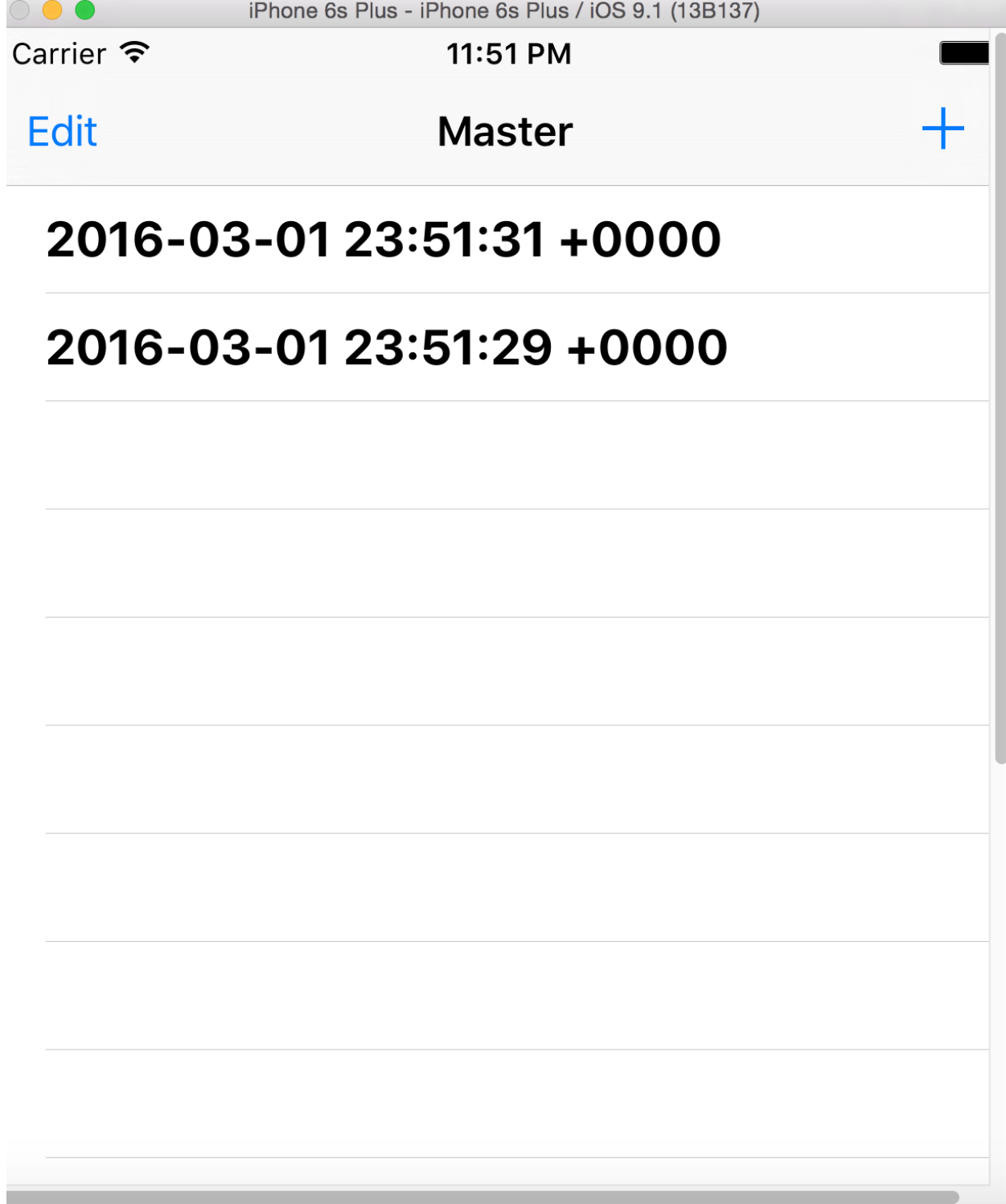

# **Chapter 8: More Features and Advances in SQLite**

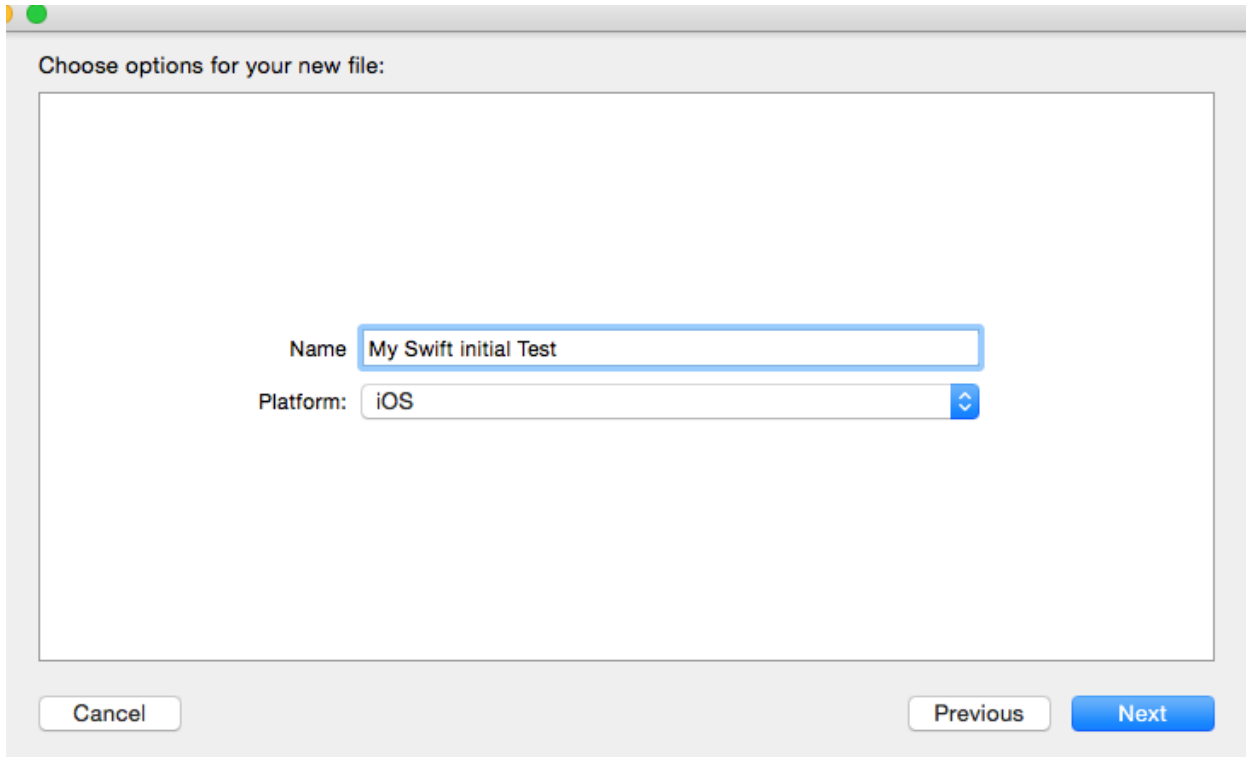

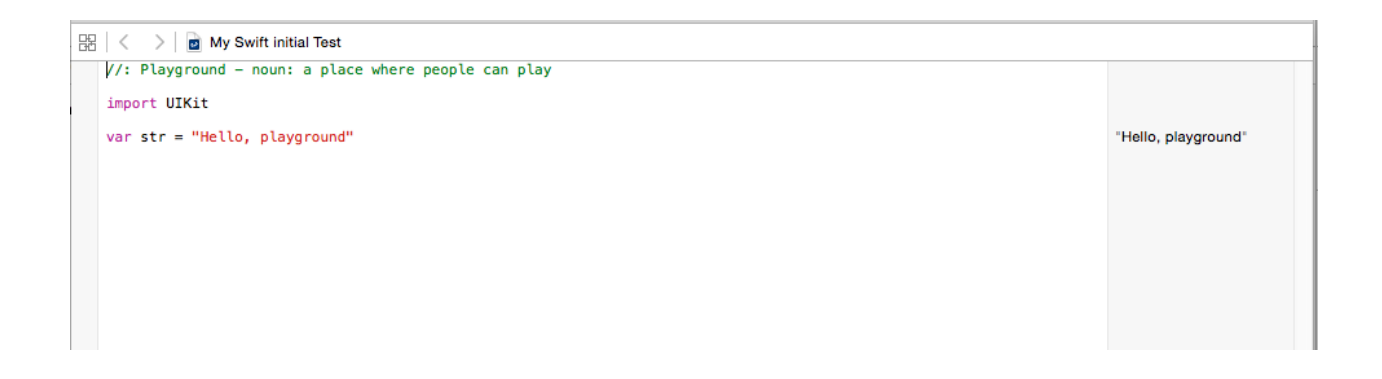

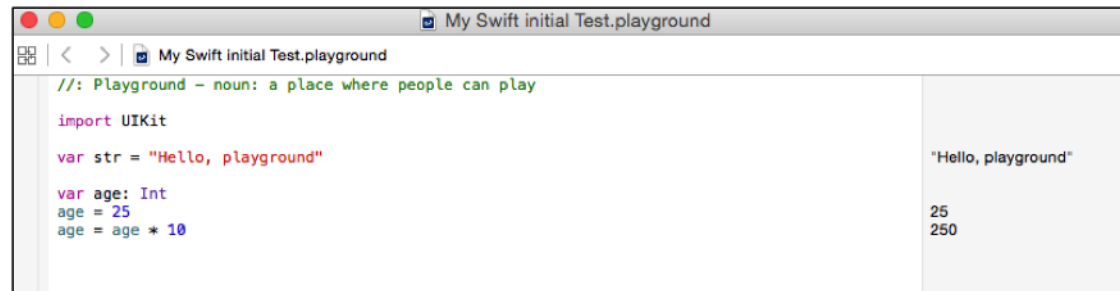

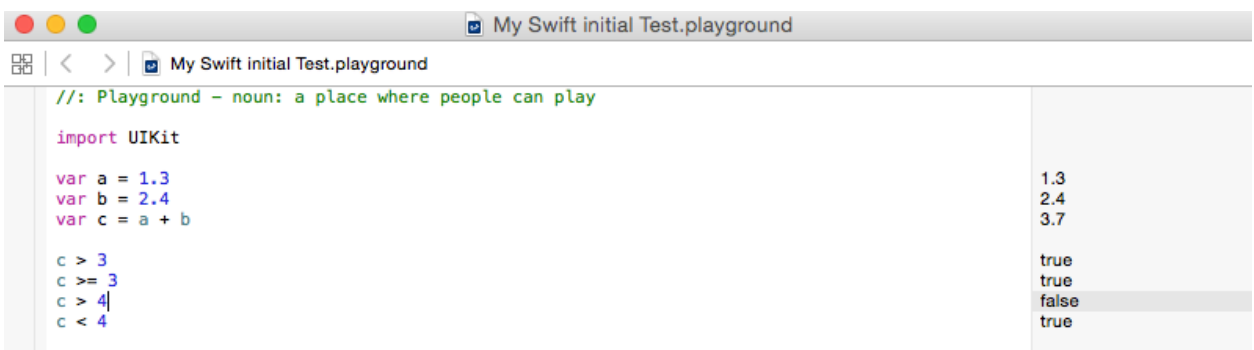

 $\mathbb{B} \mid \langle \quad \rangle \mid$  **B** My Swift initial Test

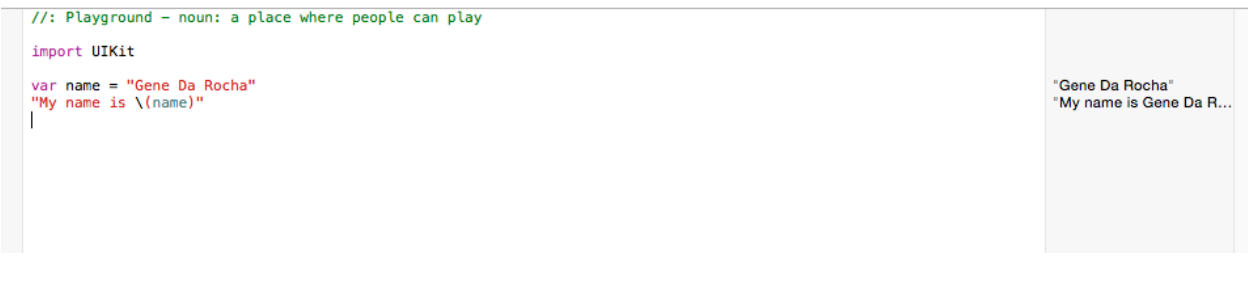

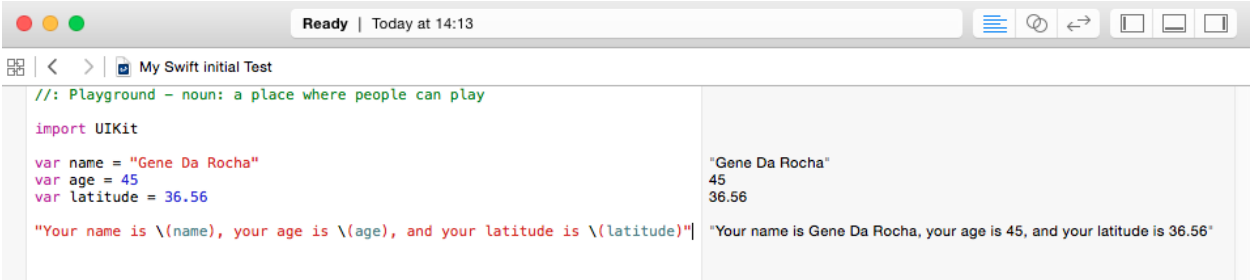

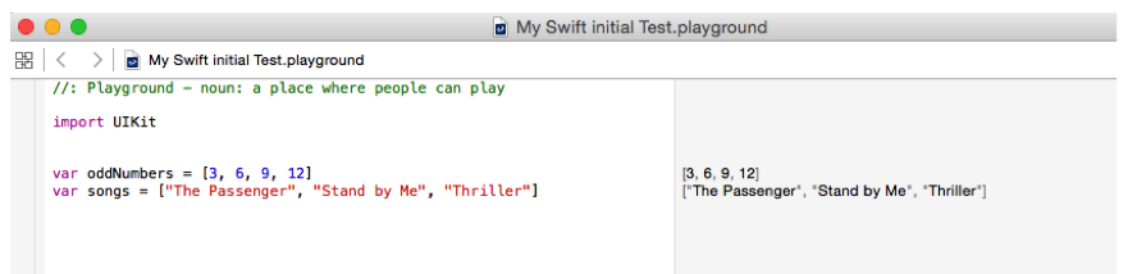

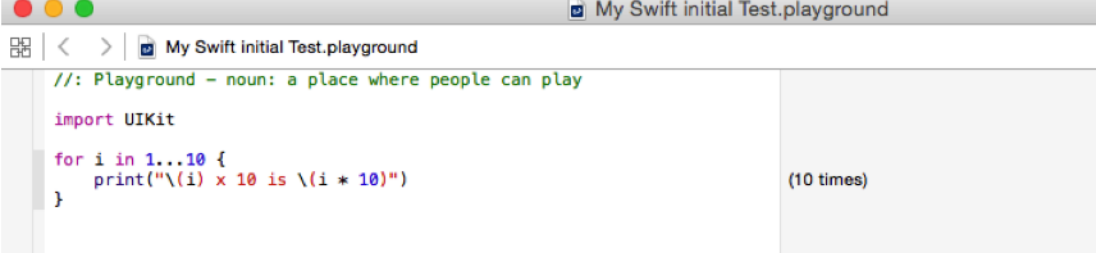

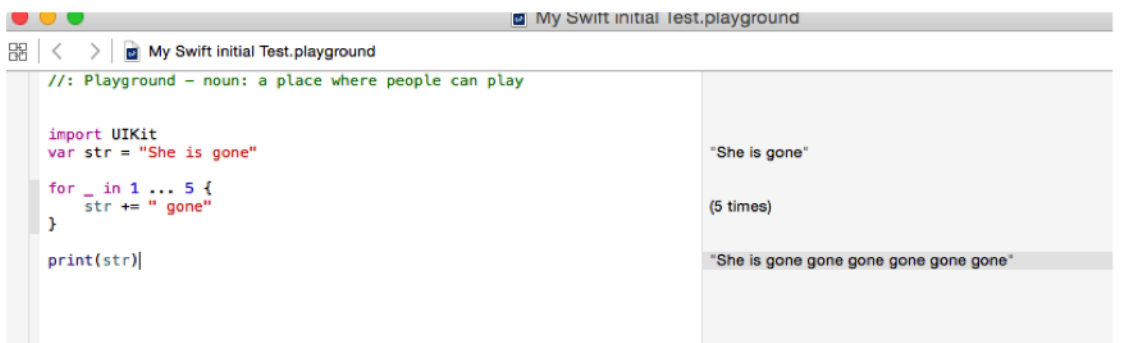